**Changes for the Better** 

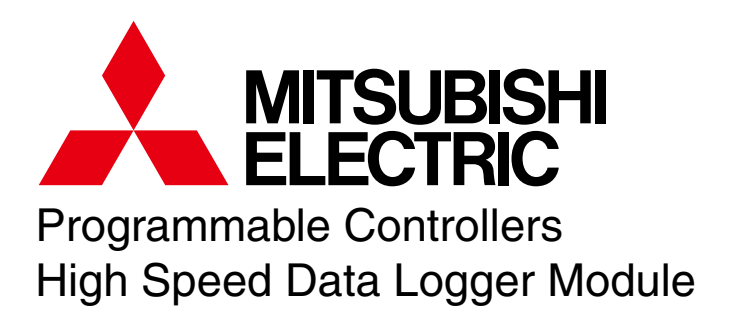

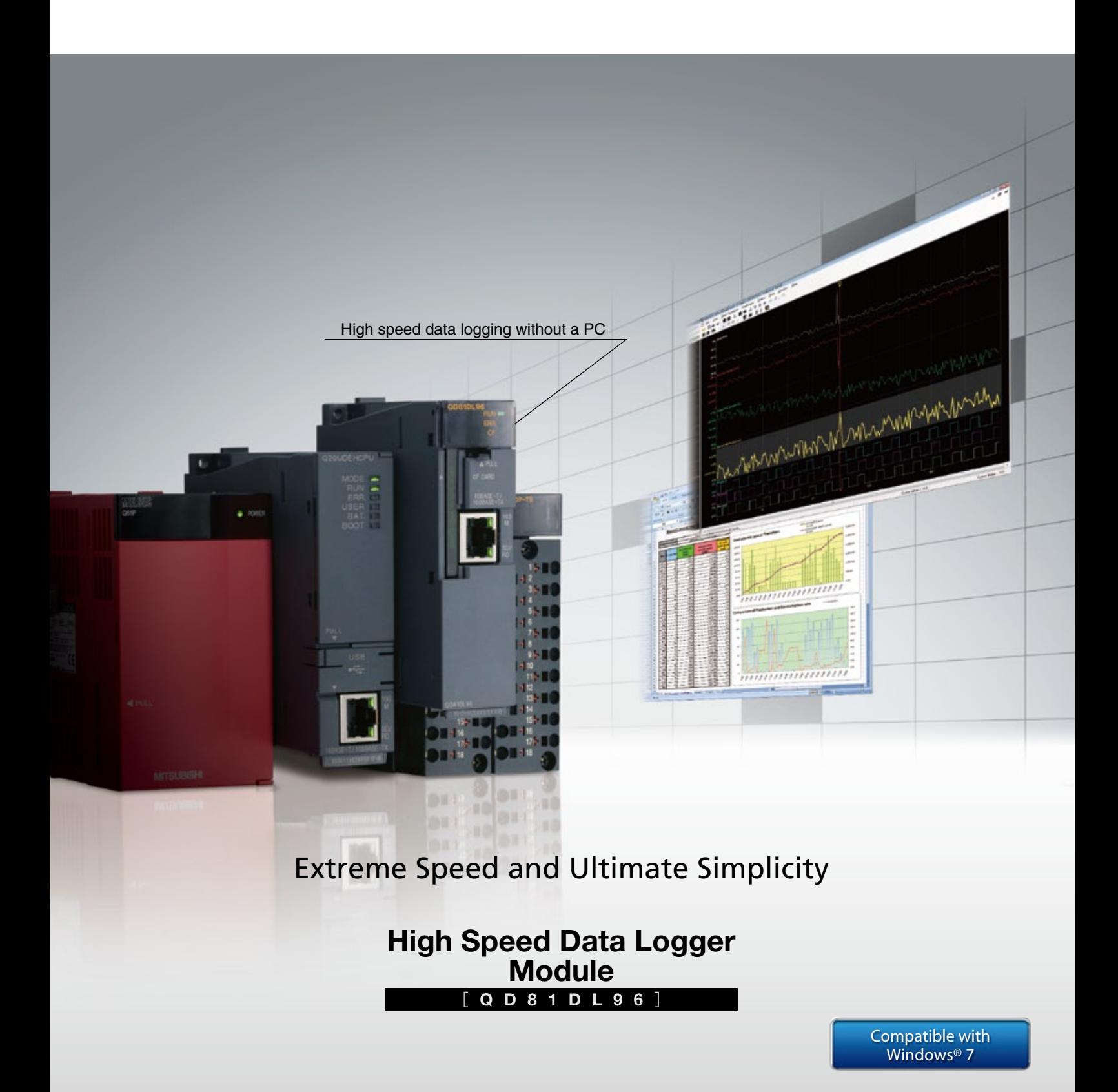

for a greener tomorrow

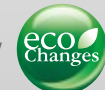

The included High Speed Data Logger Module Configuration Tool makes setting up data logging intuitive and fast using a wizard-like interface. GX LogViewer enables the use of customizable, interactive trend graphs to assist in data analysis. Data sampled at various stages in the production process provide crucial information for reducing production cost. Furthermore, this type of data contributes to system optimization and incremental increases in production efficiency.

The High Speed Data Logger Module transcends the traditional framework of data logging and adds a new page in factory automation history.

Meeting the need for data logging without the use of a personal computer, the

# *High Speed Data Logger Module*

achieves unparalleled price-performance and sweeps the competition aside.

The high speed sampling function can be synchronized with the sequence scan of suitable CPUs. This synchronization enables powerful analysis of data by providing the ability to sample changes happening in the equipment as fast as the CPU can detect them. Noncompliant CPUs may still performing data logging with a minimum 100ms sampling period. Additionally, a large capacity 8GB CompactFlash card is enough to collect data over a long period of time without overwriting, even using high speed data sampling.

- Capture data at high speed for detailed investigation [ High speed data sampling function ]·································· P. 3
- ▌**Jump directly to the problem for quick analysis** [ Trigger logging function ]···················································· P. 4
- ▌**Use logging data in 3rd party applications** [ Save data in CSV file format ]············································ P. 8

The High Speed Data Logger Module Configuration Tool includes a wizard that makes configuration remarkably easy. Likewise, GX LogViewer is elegantly intuitive and makes monitoring and analyzing data a joy. When used with a GOT, the logging data can be controlled and monitored without a personal computer. The sampled data can be saved in Excel, CSV or binary format which allows the data to be used by a wide range of applications.

A single High Speed Data Logger Module can sample data from up to 64 CPUs. Initial cost can be dramatically reduced compared to other solutions because personal computers and protocol converters are not necessary.

# **Equipment design and maintenance**

# What kind of data sampling is best to

### Sampling period (with host station control CPU, in high speed data sampling mode)  $+$   $\alpha$ **Sequence scan synchronization** (Fastest 1ms) High-speed, large-capacity CompactFlash card **8GB**

| Icon identification | Capable of data logging synchronized to the control CPU scan time. For a list of compliant CPUs, refer to page 3.

**High Speed Data Logger Module** Q D 8 1 D L 9 6

# **64 CPUs**

Maximum number of accessible CPUs

### **Unnecessary**

Personal computer, protocol converter

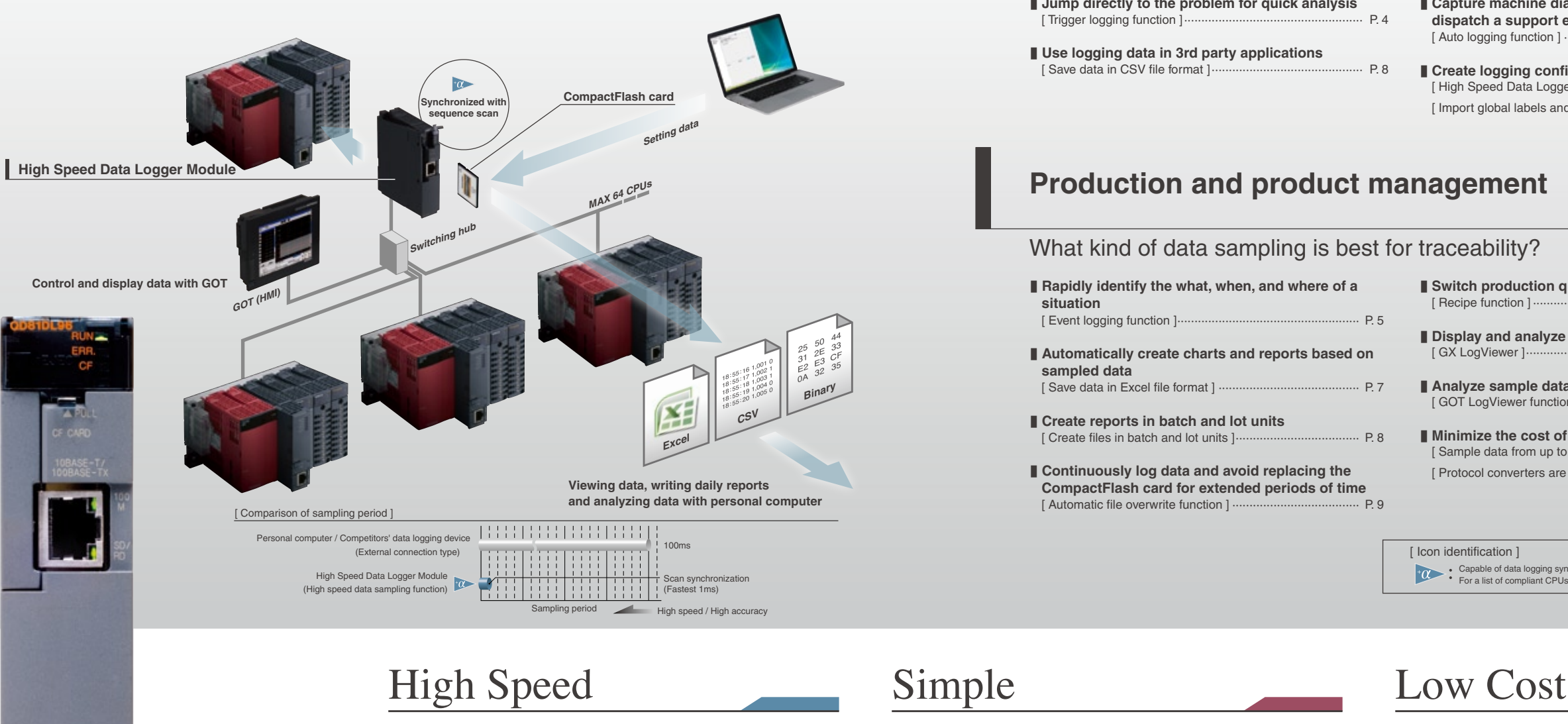

# What kind of data sampling is best for traceability?

# **Production and product management**

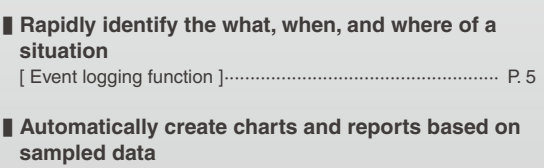

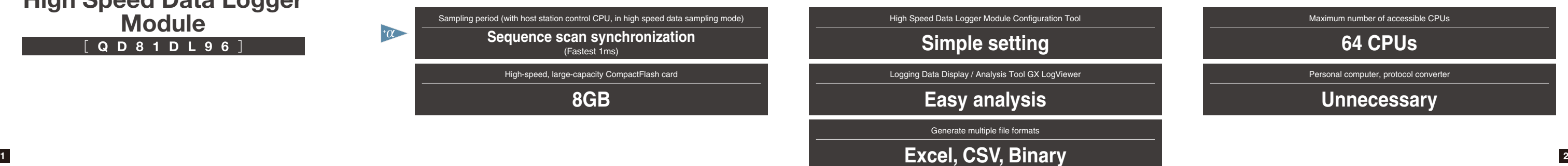

[ Save data in Excel file format ] ········································· P. 7

▌**Create reports in batch and lot units** [ Create files in batch and lot units ]···································· P. 8

■ Continuously log data and avoid replacing the **CompactFlash card for extended periods of time**  [ Automatic file overwrite function ]  $\cdot$ 

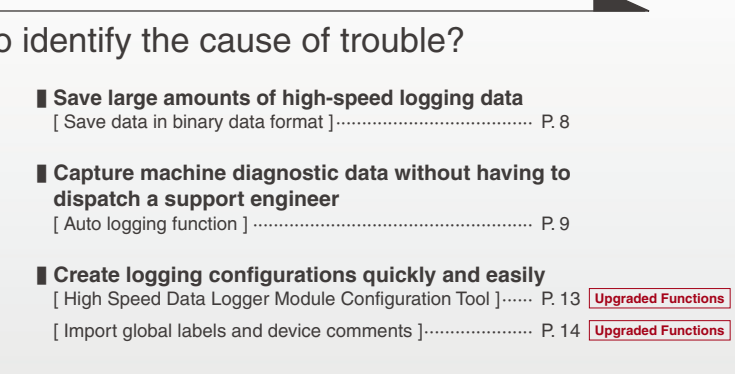

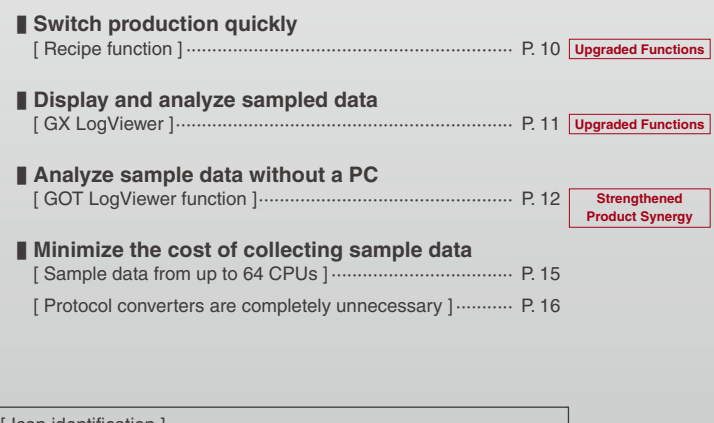

*Experience the benefits of scan synchronized data logging. High speed data sampling captures all of the relevant data.*

• The high speed data sampling function has the power to synchronize with the sequence program scan, ensuring that every value available to the program is logged for analysis.

\*For the maximum number of device points that can be sampled, refer to the [Processing time] table on page 20.

• Using this method is it possible to perform detailed operational analysis and identify existing or potential problems.

## **High speed data sampling function**

 $+\alpha$ 

#### **Data logging synchronized with sequence scan**

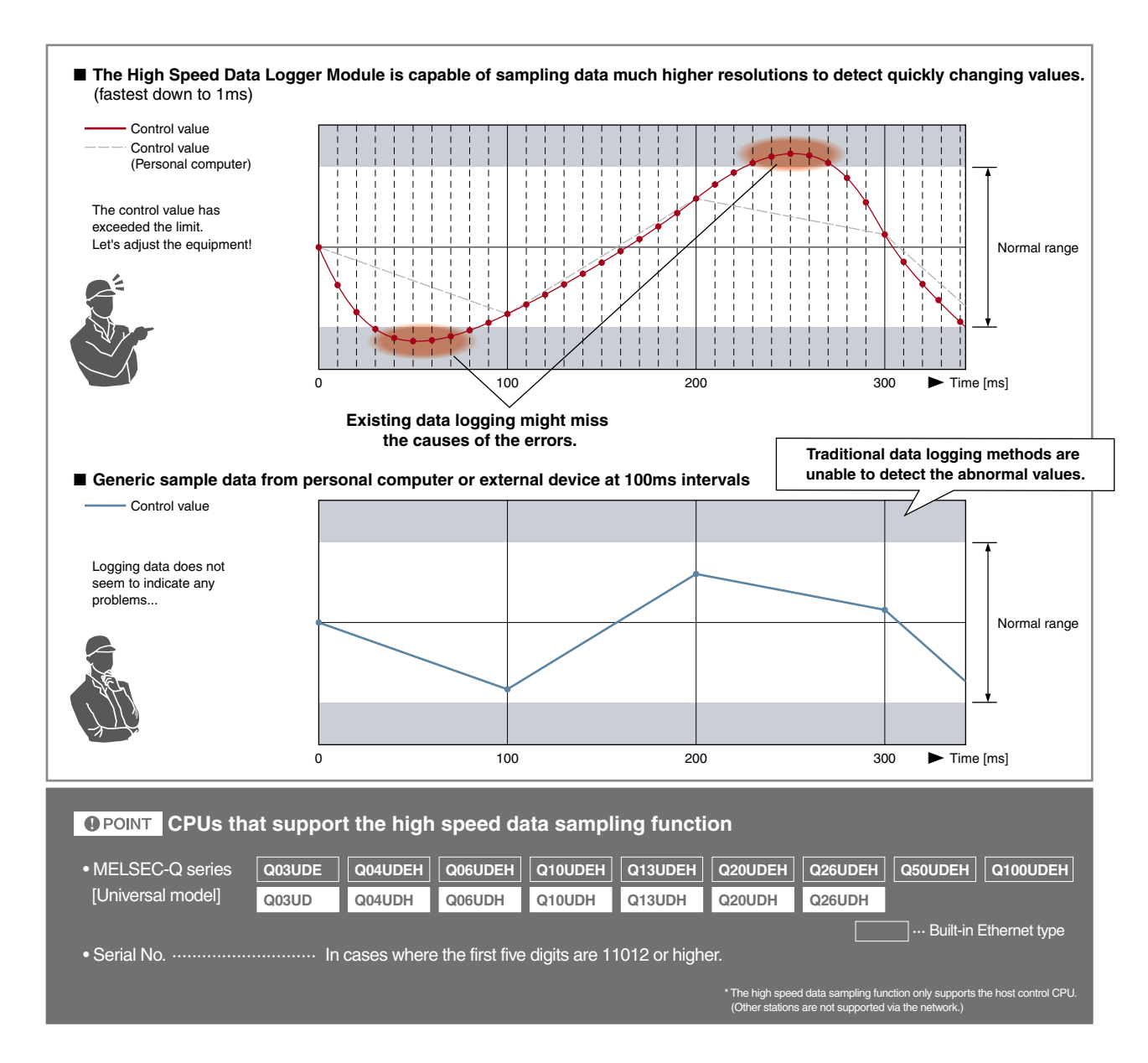

- Trigger logging allows the user to specify a condition or set of circumstances for when sample data should be saved. This greatly simplifies the process of investigating why a problem has occurred and assists in the quick identification of solutions.
- By only recording data when abnormalities occur, even high speed data logging files do not occupy a large amount of space on the CompactFlash card.

**Accelerate the debugging process via conditional logging of data**

# **Trigger logging function**

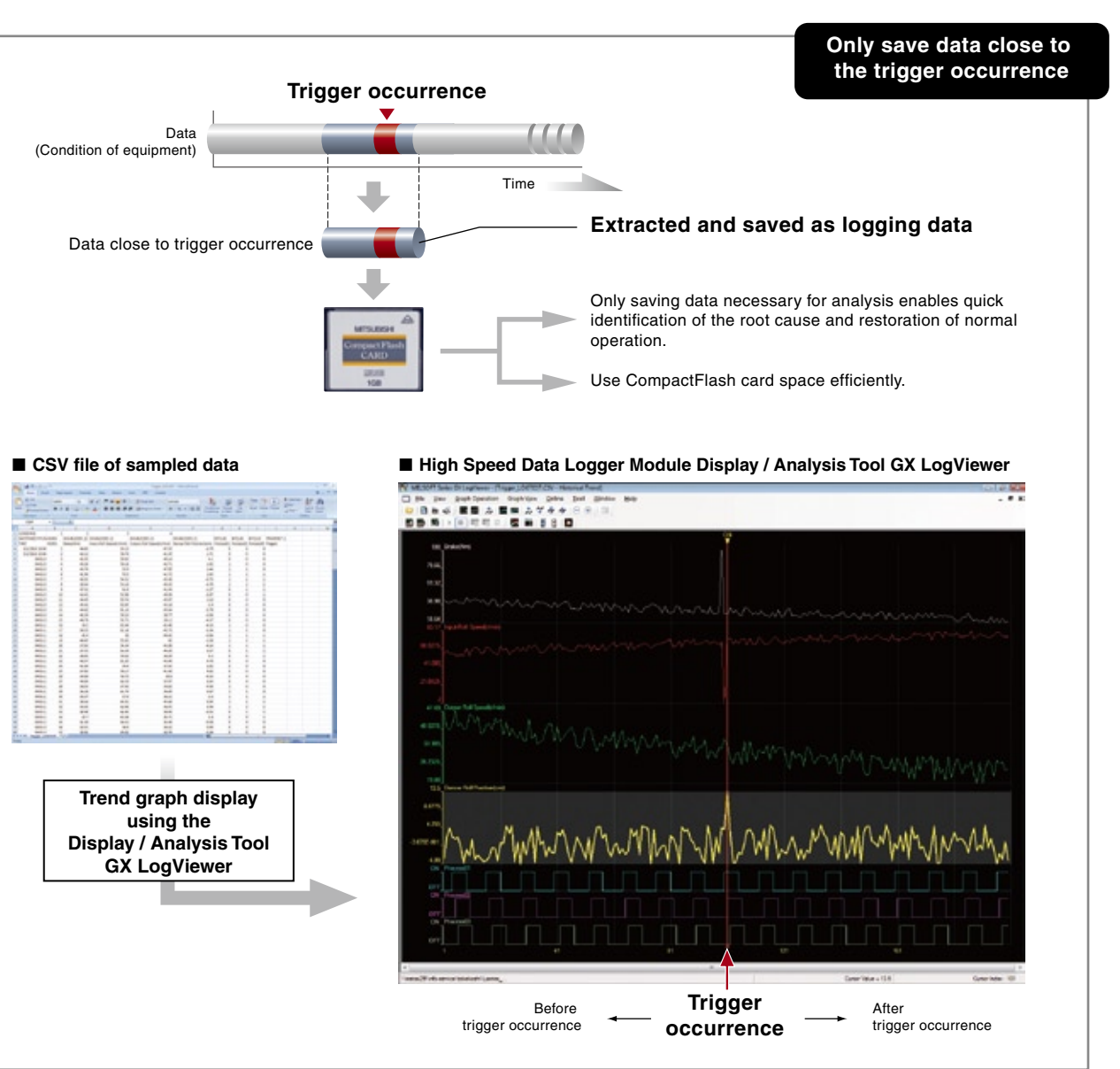

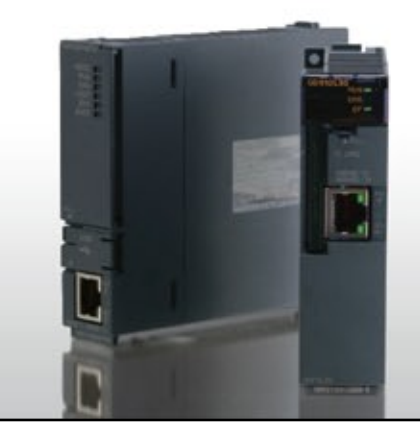

# *The precise sequence of events is easily visible,*

*enabling quick troubleshooting.*

*Receive e-mail notifications according to pre-defined situations.*

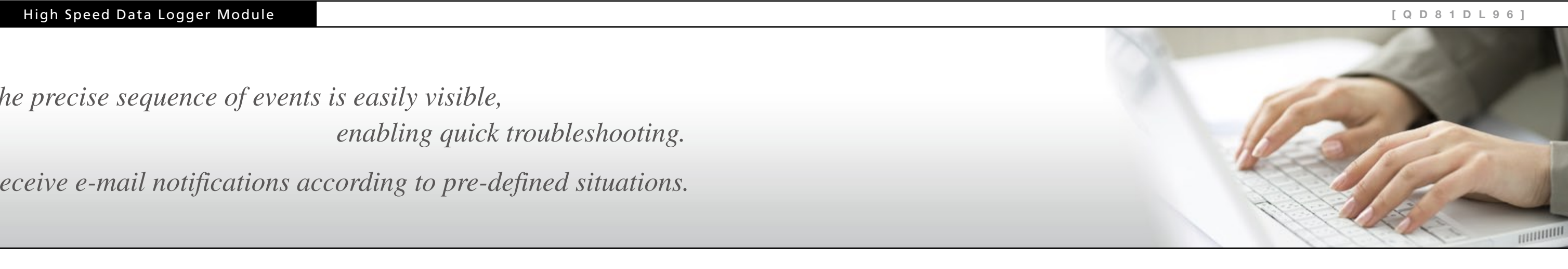

- Data is logged according to user defined monitoring conditions to leverage efficient problem identification and forecast future troubles.
- Monitoring conditions are extremely flexible. They encompass not only data values but occurrence interval and order of events.
- The e-mail notification feature enables quickened response time to trouble that translates to less down-time.
- Synchronize systems on the Ethernet network using an SNTP server. Highly precise time synchronization can be achieved to enable precise comparison of logging data from multiple High Speed Data Logger Modules. Perform simultaneous operations, quality control, error tracking, and other actions.
- of cause and effect across large systems. \*SNTP: Simple Network Time Protocol

• When all data logger modules are time synchronized, sampling data time-stamps allow the easy and rapid tracking

# **Event logging function**

Superior event condition detection and time-line of events facilitates the detection of failures before they happen

# **Time synchronization function**

**Manually or automatically transfer large volumes of logging data to an FTP server** 

## **FTP transfer function**

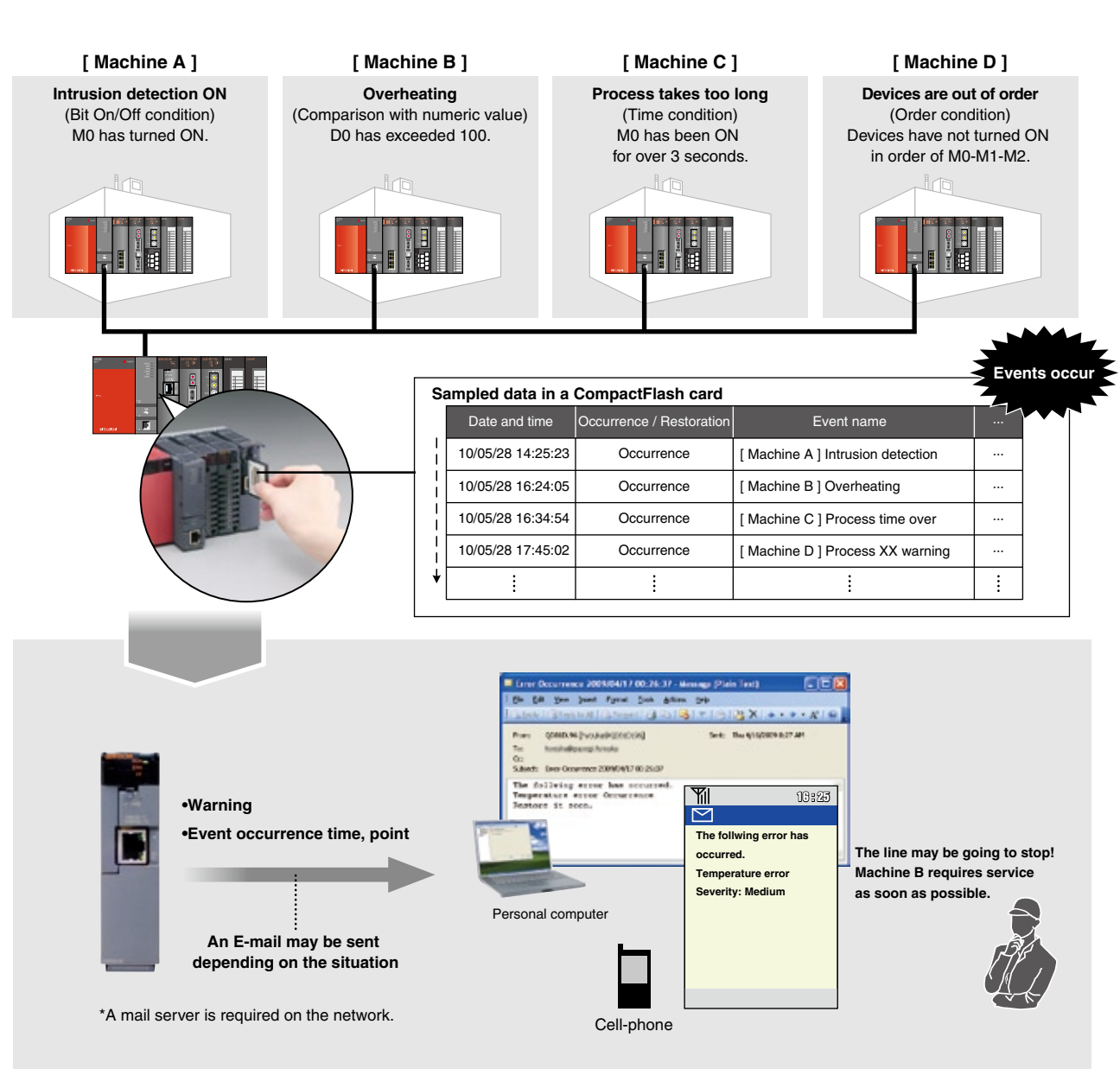

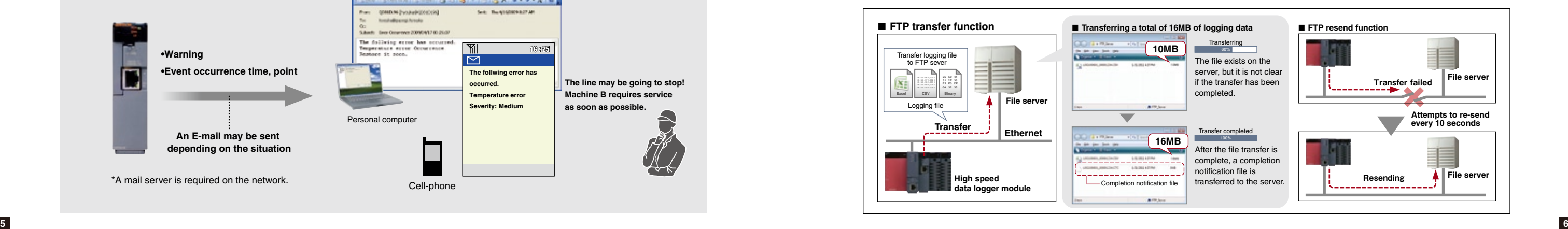

- The ability to automatically transfer logging data to an FTP server allows continuous logging and CompactFlash card overcapacity issues can be avoided altogether.
- If a file transfer is interrupted or the FTP server becomes inaccessible, the data logger module can retry later to prevent lost data.
- An additional "completion notification" file is transferred to the server when the main file transfer is complete. This can prevent data that is still being written from being used inadvertently.

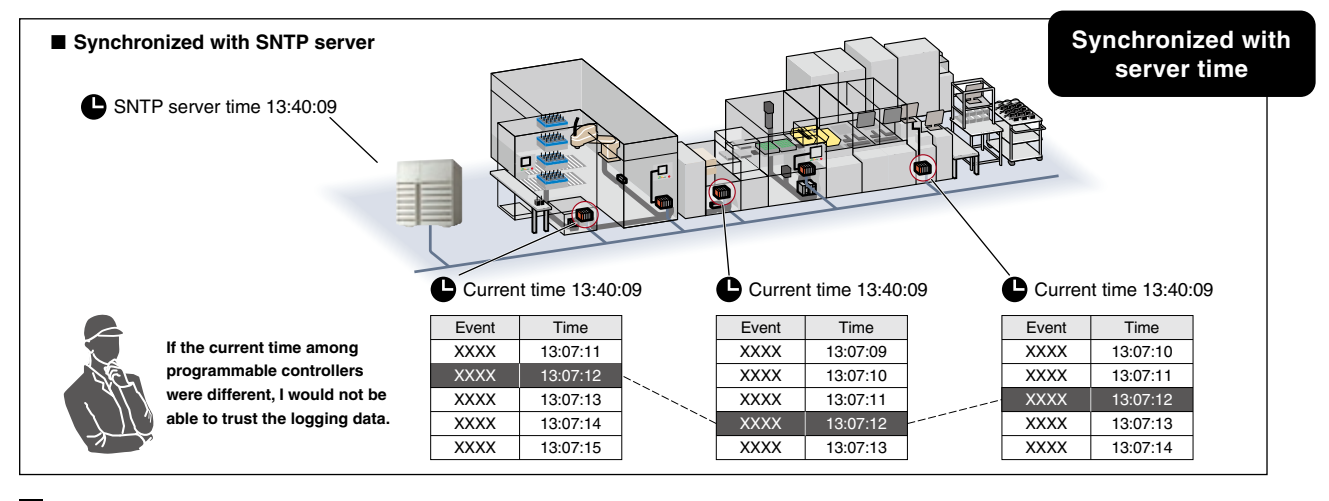

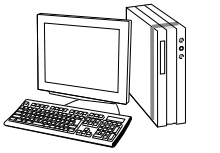

Personal computer **(Excel format)**

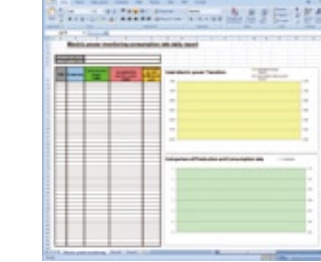

# *For flexibility, data can be saved in Excel, CSV, or binary format. Create reports in batch and lot units*

**Layout files**

#### **Analyze data using a wide variety of applications**

# **Save data in CSV file format**

- The CSV format is in wide-spread use across operating systems. This interoperability lets the user view the data the way they want to.
- File operations are faster and file size is smaller compared to Excel files.

### **Compact size and high speed file operations make it ideal for very large sampling data**

## **Save data in binary data format**

- The "raw binary" format used by the Display and Analysis Tool is even more efficient than CSV.
- GX LogViewer reads binary files and presents the data in graph form. The way the graphs are displayed is highly flexible to allow the user to create the optimal environment for data analysis.

### **Fully customizable file switching behavior**

## **Create files in batch and lot units**

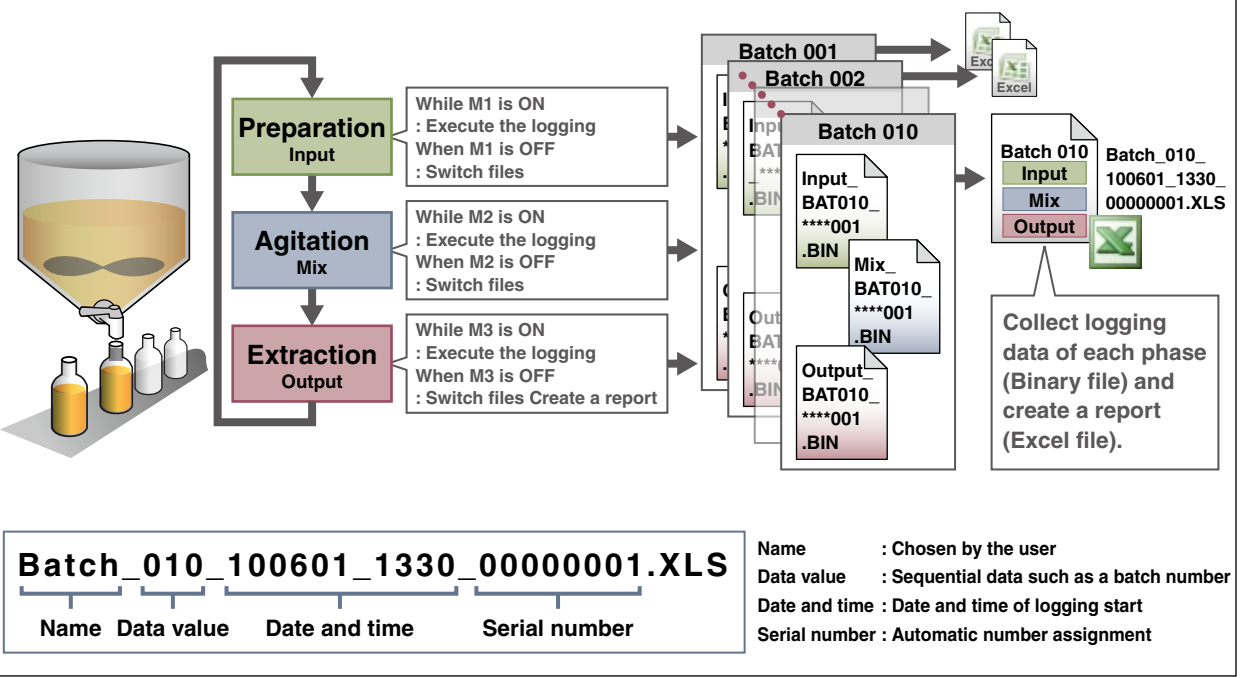

- Configure how and when logging data is split into separate files to generate reports for batch and lot units.
- Automatically generated file names can be configured to include date, time, and batch numbers for improved organization.

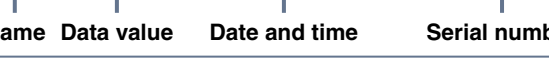

• Create custom layout files in Excel containing formulas, graphs, charts, et cetera.

# **Save data in Excel file format**

#### **Auto creation of Excel files**

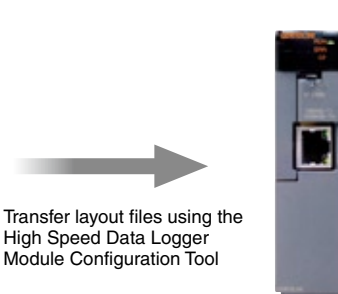

High Speed Data Logger Module

Using the report function, automatically fill in a layout file with sampled data to generate monthly, weekly, or daily reports; all kinds of reports can be created that include charts, graphs, and other visual aids. It is even possible to e-mail the reports automatically!

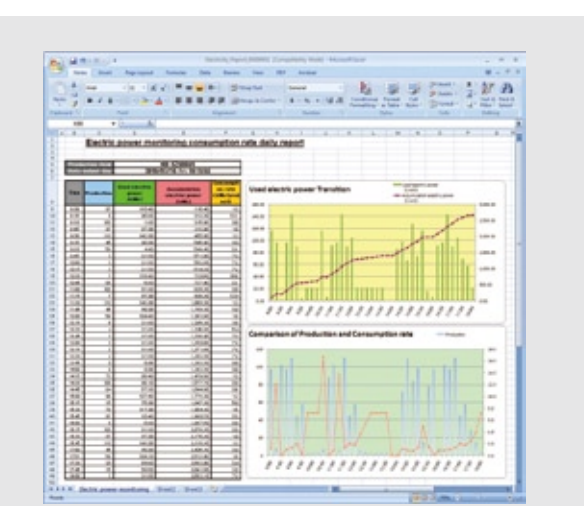

#### **Control chart Control chart Daily production report**

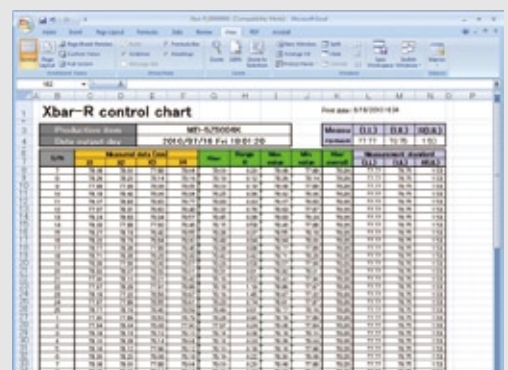

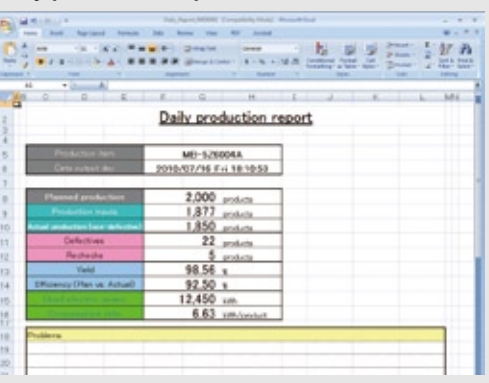

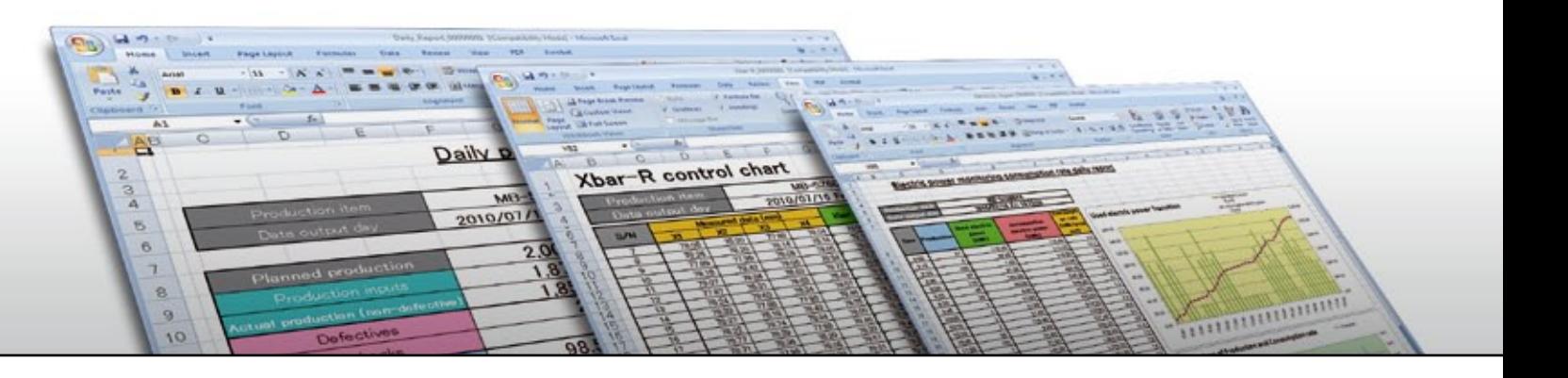

**<sup>55</sup>:16 1,001 0 <sup>18</sup>:55: 17 1,002 1 18 1,003 1** File 0<sup>1</sup>

**18 <sup>55</sup>:16 1,001 0 17 1,002 1 18 1,003 1 19 1,004 0 20 1,005 0 File <sup>06</sup> File <sup>05</sup> File <sup>04</sup> File <sup>03</sup> File <sup>02</sup>**

# *A wide range of valuable functions are included with every unit*

# **Auto logging function**

### **Automatically begin logging data by simply inserting a CompactFlash card**

- Data logging beings immediately by inserting a CompactFlash card that contains logging settings.
- OEMs can send a logging setting file or CompactFlash card to the end user for foolproof capture of diagnostic data.

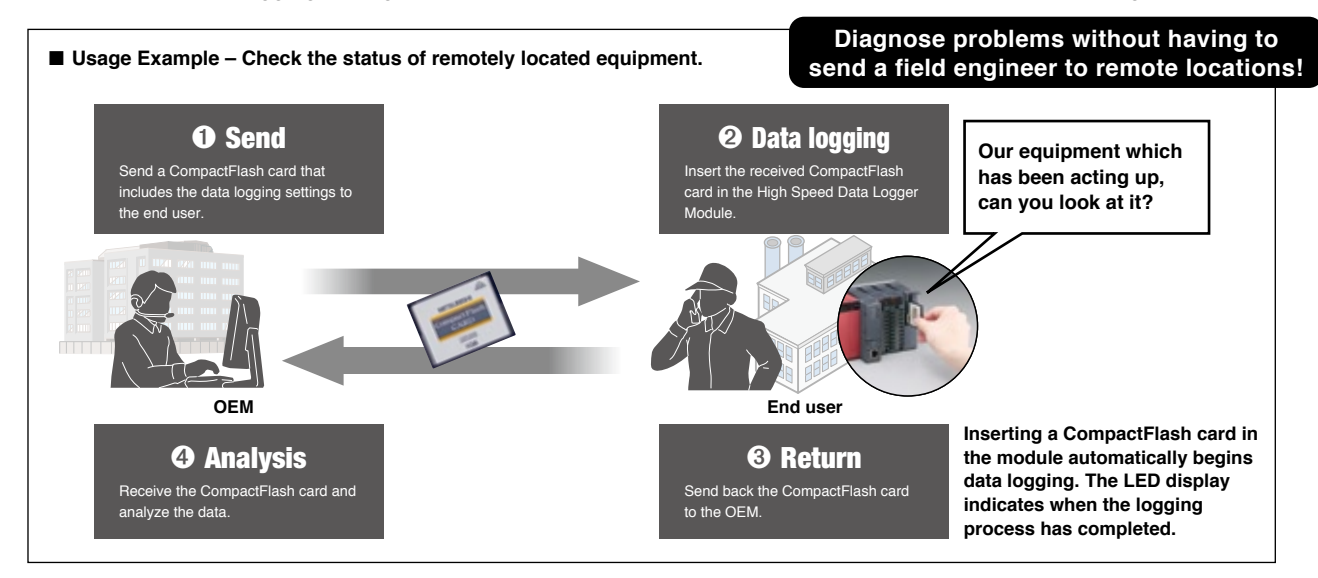

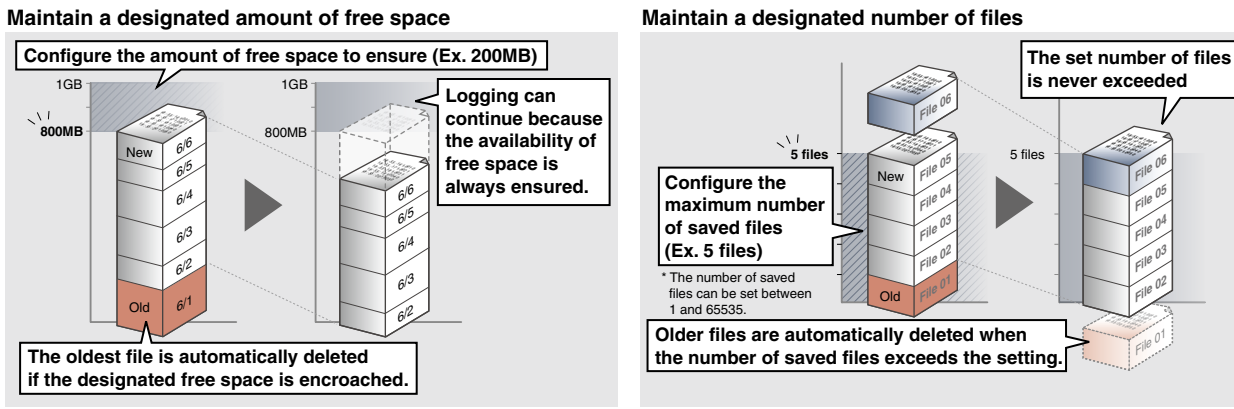

• Using the automatic file overwrite function, data can be continuously logged without filling up the CompactFlash card.\* \*The CompactFlash card has a service life (limited number of writes). Replace the card before it reaches the end of its service life. Refer to the formula in the high speed data logger manual for details on calculating the service life.

# **Automatic file overwrite function**

#### **Prevent data loss due to lack of CompactFlash card space**

# **[Automatic file overwrite function]**

To avoid overwriting files, use a large-capacity 8GB CompactFlash card. This will maximize the time between required flash card changes.

- Information required for production can be read from a recipe file(CSV format) in the high speed data logger module and written to the programmable controller CPU at the chosen time.
- Specified device values can be read from the programmable controller CPU and saved as recipe files.

# **Recipe function**

#### **Reduce setup time**

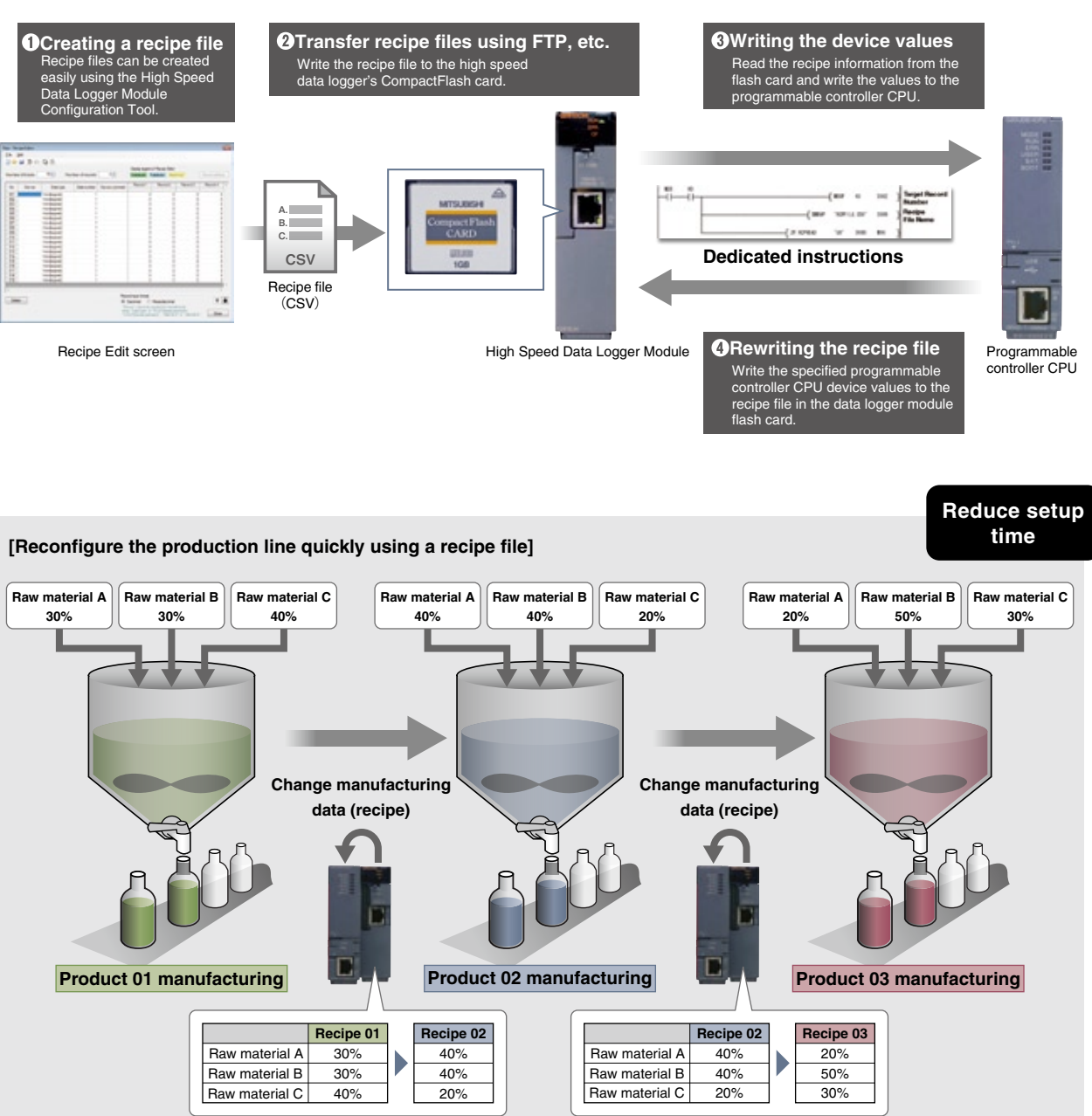

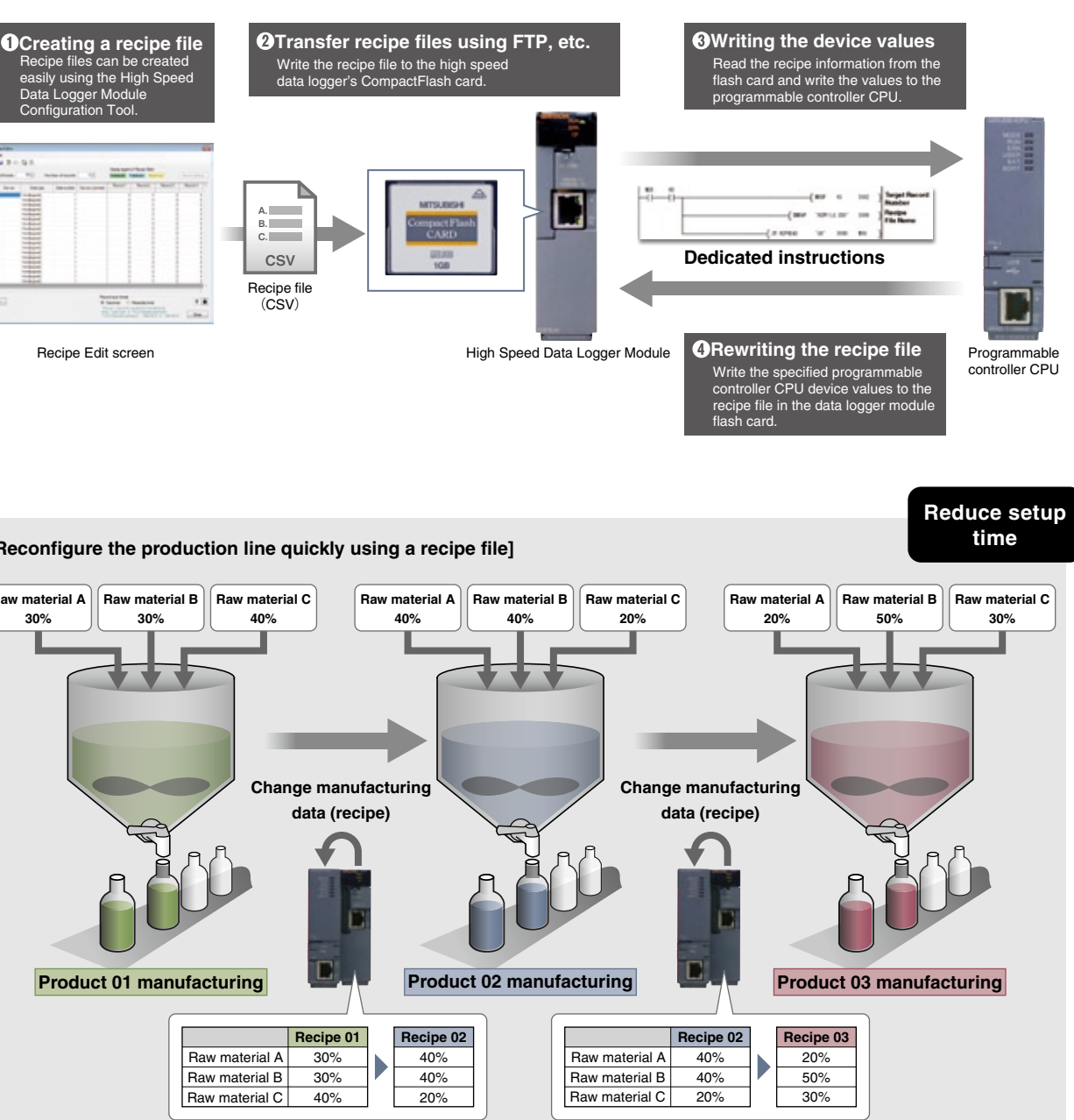

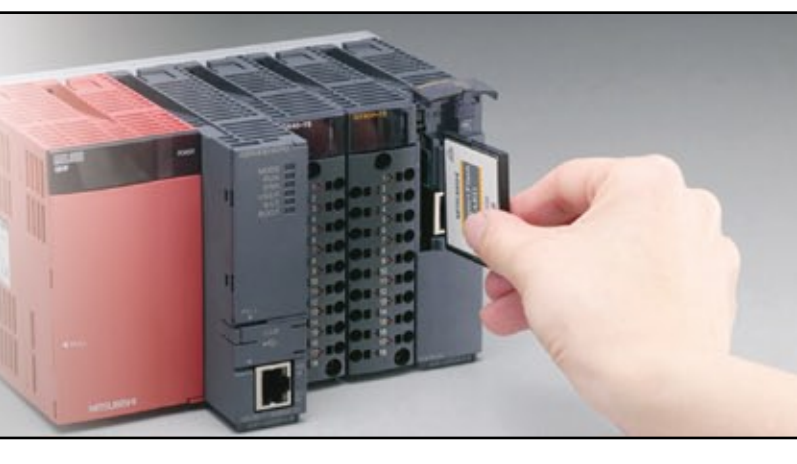

**Upgraded Functions**

• Examine and evaluate sampled data efficiently using the Logging Data Display / Analysis Tool, GX LogViewer. The highly customizable interface allows comfortable viewing, personalized to the user.

When connected to the high speed data logger module, saved or live (real-time) sample data can be viewed.

# **GX LogViewer**

### **View logging data using a customizable interface**

- Even if a PC is not available on-site, logging data can be viewed using a GOT (GT16) to quickly locate any trouble.
- The GOT log viewing interface is very similar to GX LogViewer, including the ability to use multiple cursors for quick analysis.

- The High Speed Data Logger Module's logging data can be saved to a USB memory stick when connected to the GOT's front USB interface.
- Logging data can be retrieved easily without opening any control panels or removing the High Speed Data Logger Module's CompactFlash card.

### **Backup and display logging data without a PC**

#### **[ Realtime display (online) ]**

Displays the condition of equipment in real-time.

#### **[ Historical display (online/offline) ]**

Displays saved logging data from a CompactFlash card or personal computer.

The data can be displayed at any time, from any location with a personal computer and the Display and Analysis Tool.

- Users can easily arrange and analyze graphs thanks to user-friendly functionality such as the auto adjust bounds function, drag & drop placement of graphs, and easily customizable & recallable graph display settings.
- The use of multiple color-coded cursors allows the user to instantly identify the precise shift in value over a specified time period.

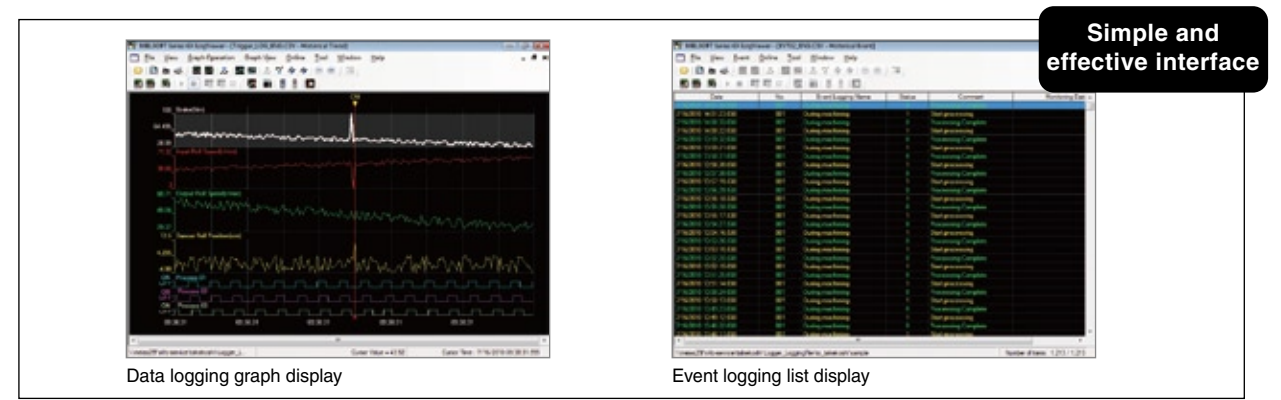

# *Display and analyze logging data*

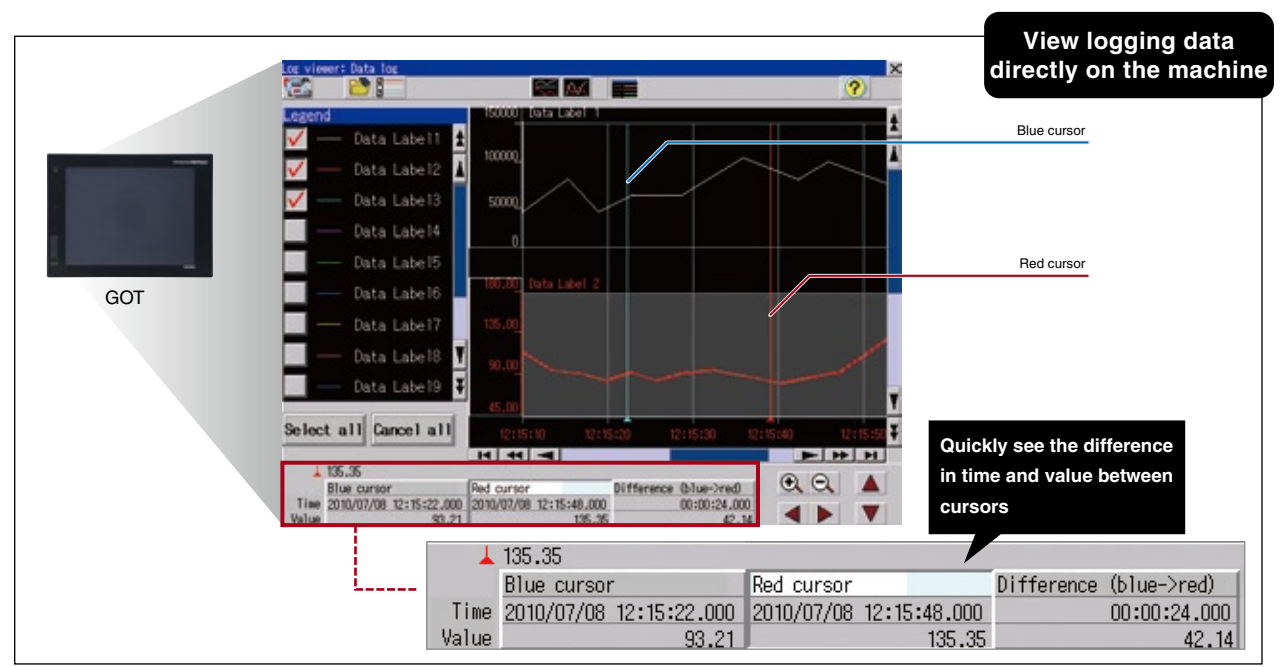

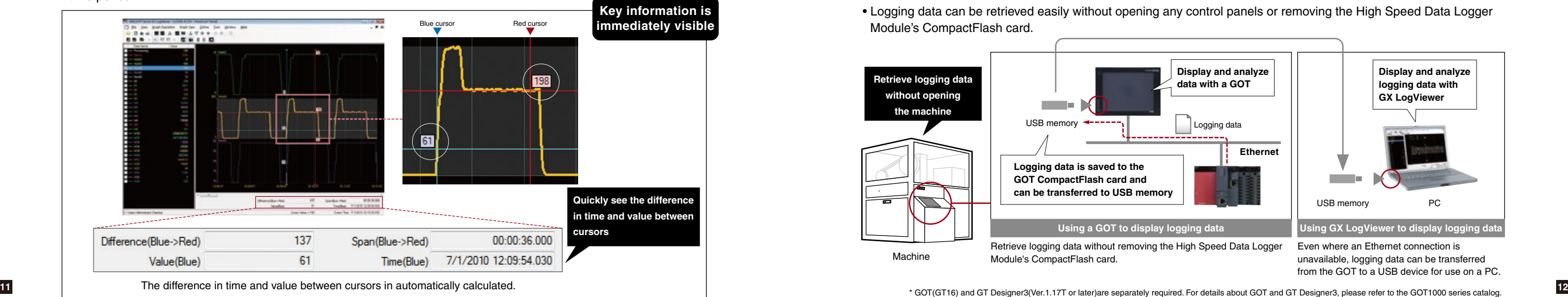

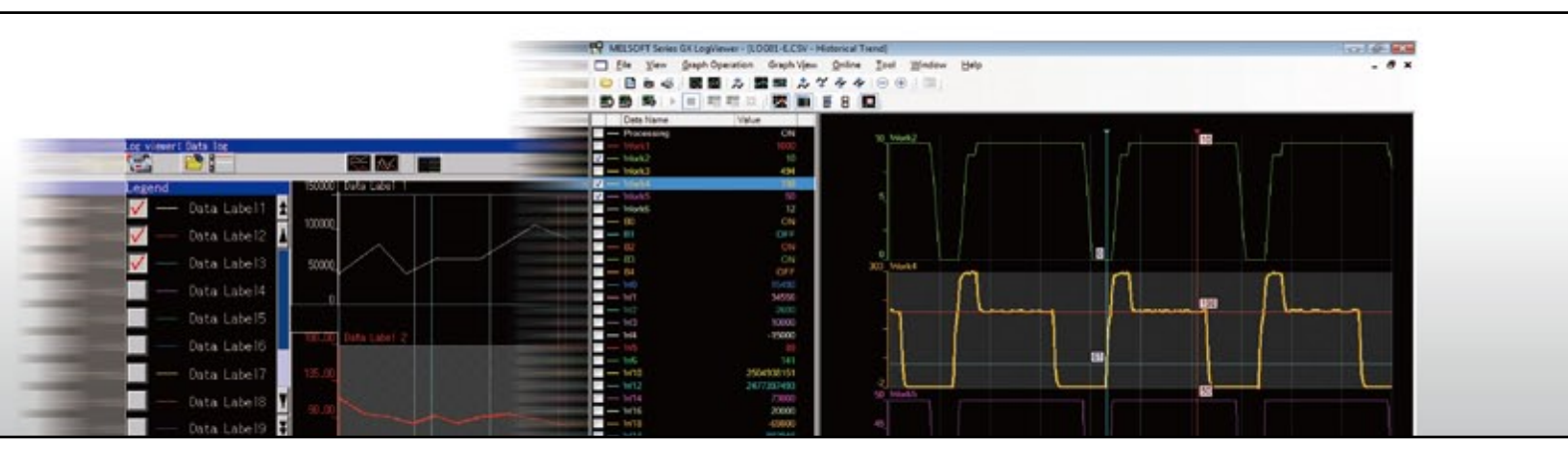

# **COT LogViewer function and the COT Strengthened Product Synergy** Strengthened Product Synergy

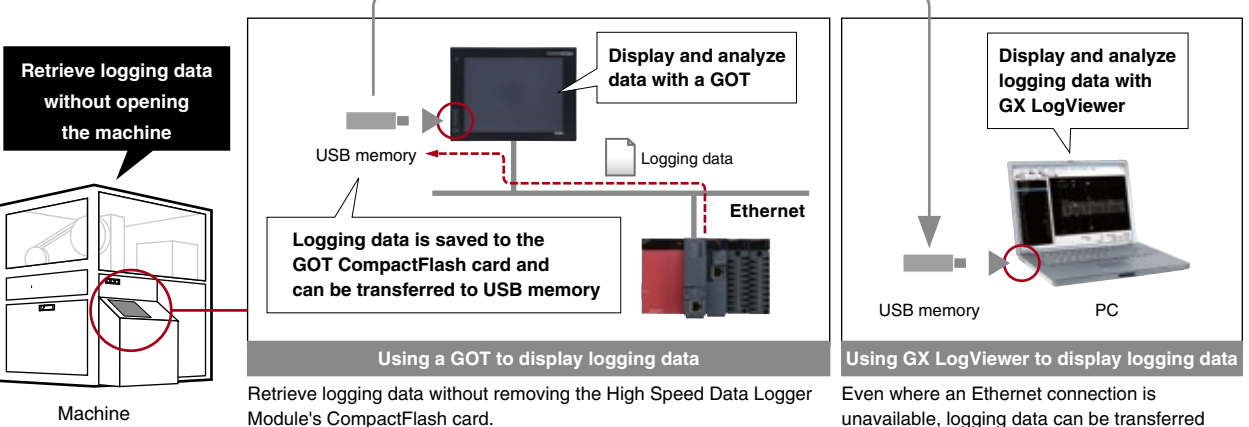

unavailable, logging data can be transferred from the GOT to a USB device for use on a PC.

- Even making sophisticated data collection rules is easy to do using the intuitive step-by-step configuration process.
- The Configuration Tool's beginner-friendliness avoids the confusion and stress typically associated with learning a new software program.

• Global labels and device comments can be imported from GX Works2 project files. This reduces the time needed to input devices and prevents mistakes.

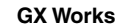

# **High Speed Data Logger Module Configuration Tool**

### **Configuration is quick thanks to simple yet powerful logging settings**

## **[Import global labels and device comments]**

*Configure the High Speed Data Logger Module quickly and easily. Configuration is straight-forward, eliminating confusion and stress.*

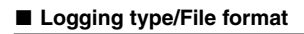

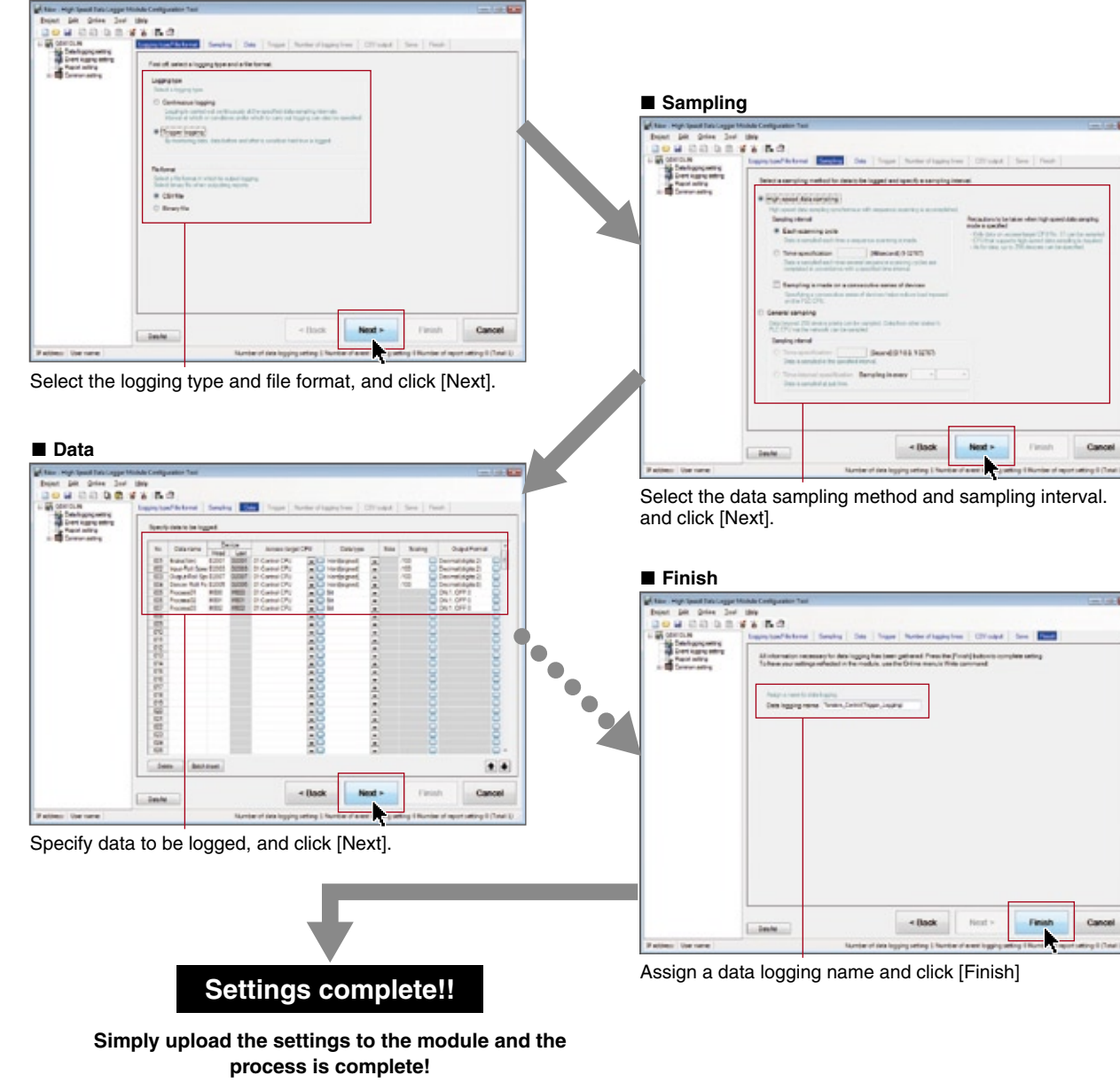

representative.

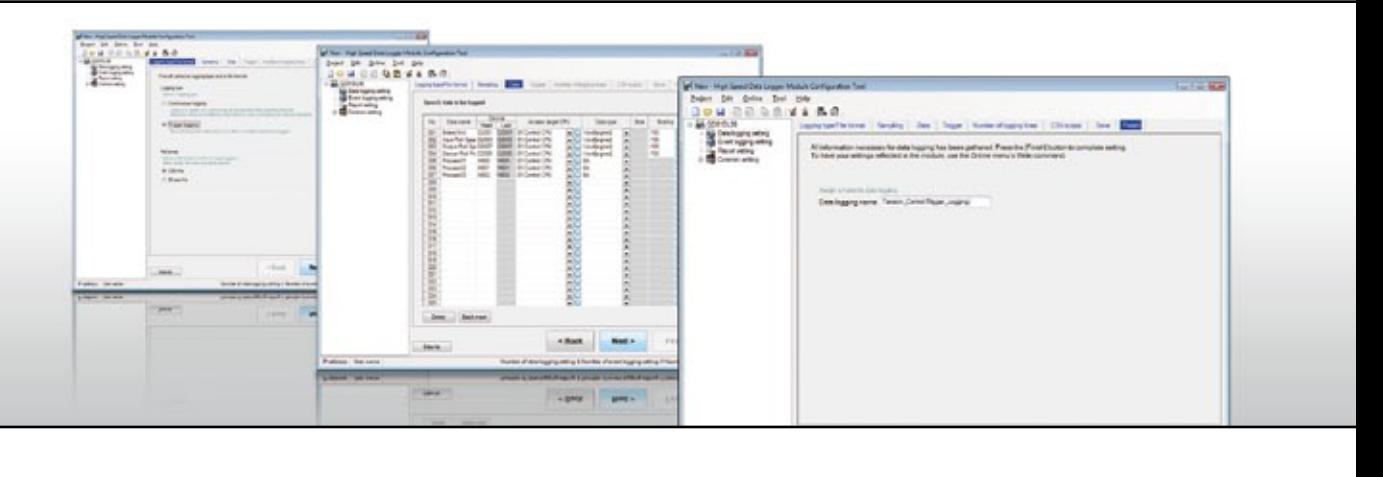

## **GX Works2 High Speed Data Logger Module Configuration Tool**

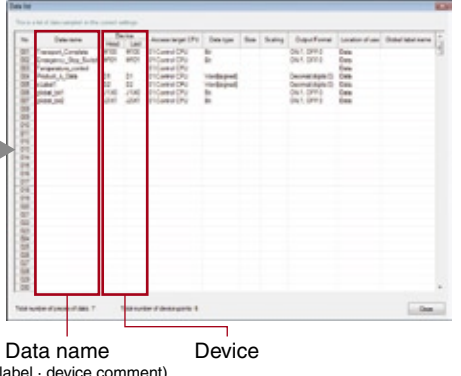

- Individual setting items may be selected and imported from existing Configuration Tool projects to quickly create configuration files for new High Speed Data Logger modules.
- Choose only the desired settings from the selected project.

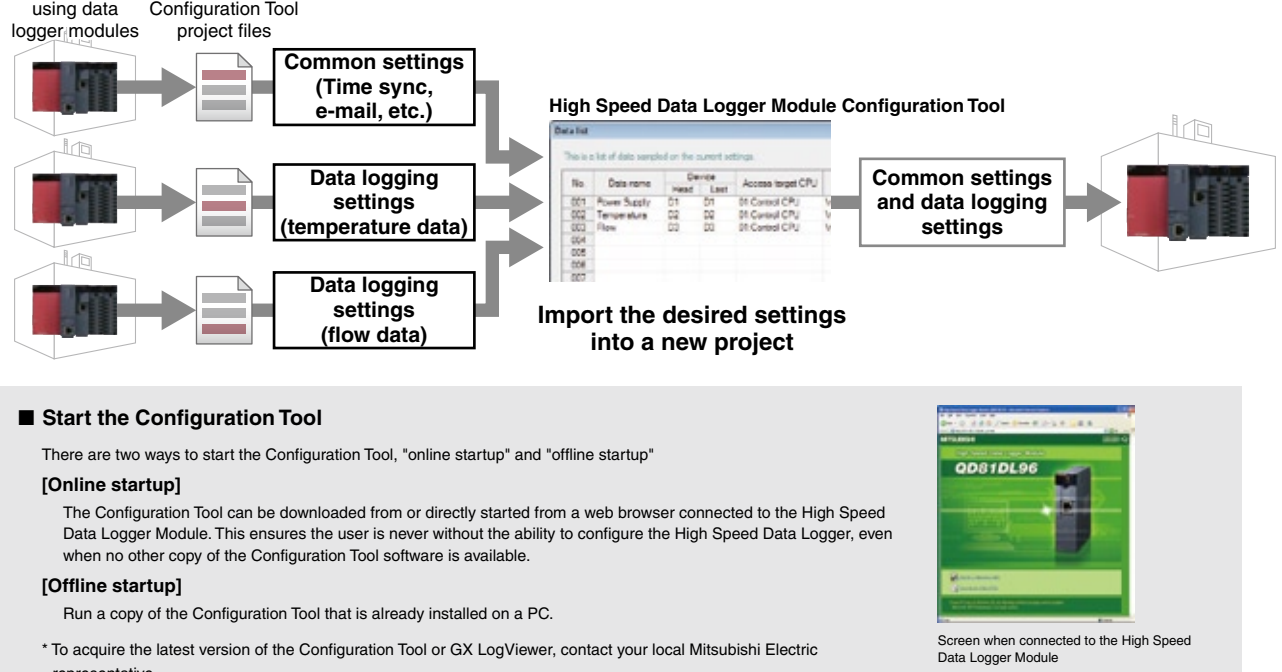

(global

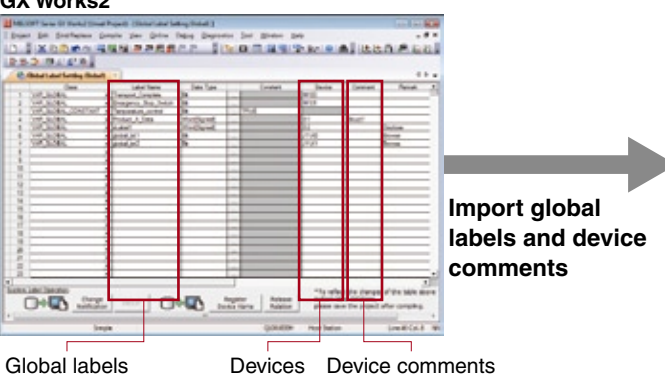

# **[Import and export any settings from Configuration Tool projects]**

Existing systems

#### **Upgraded Functions**

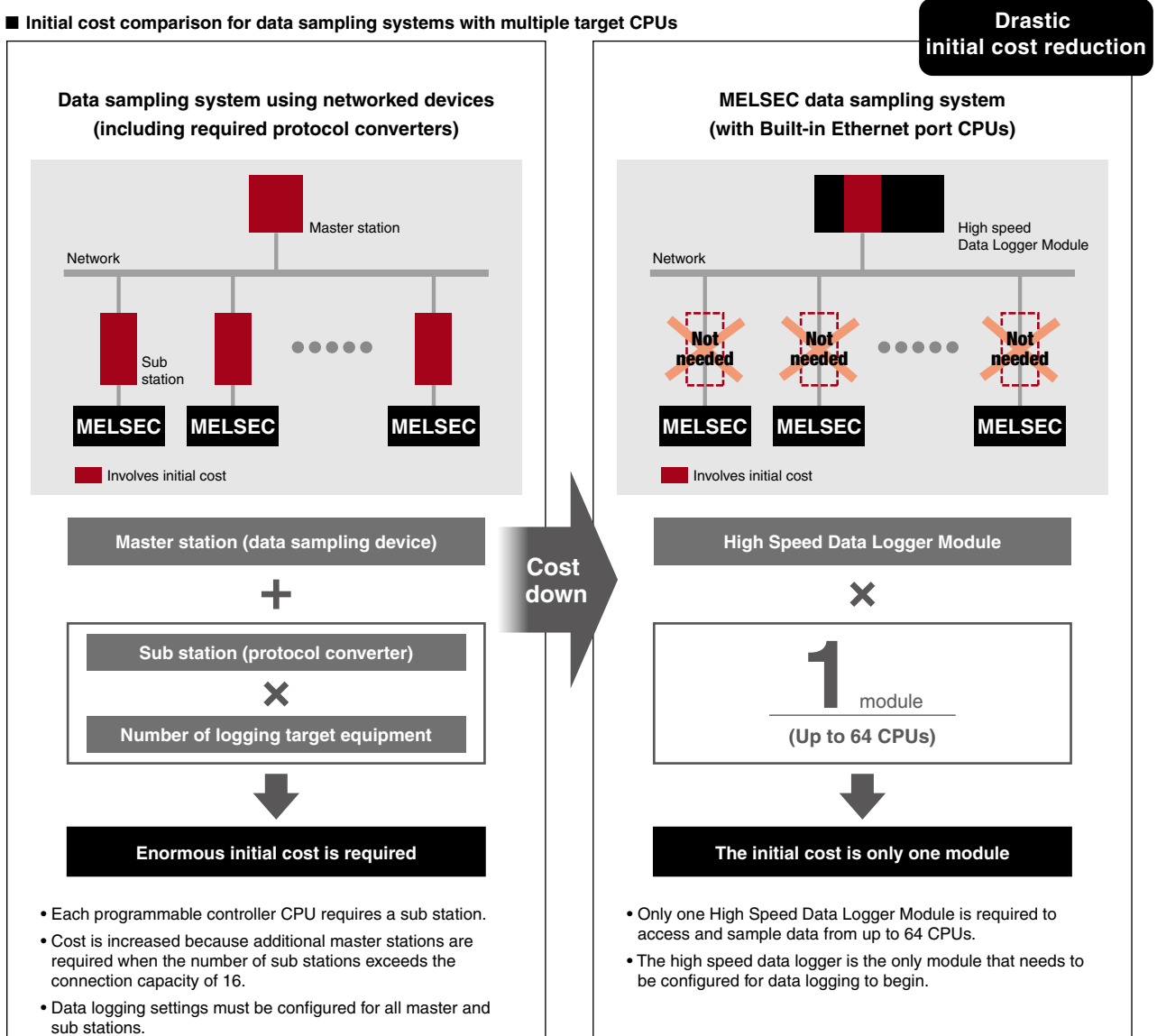

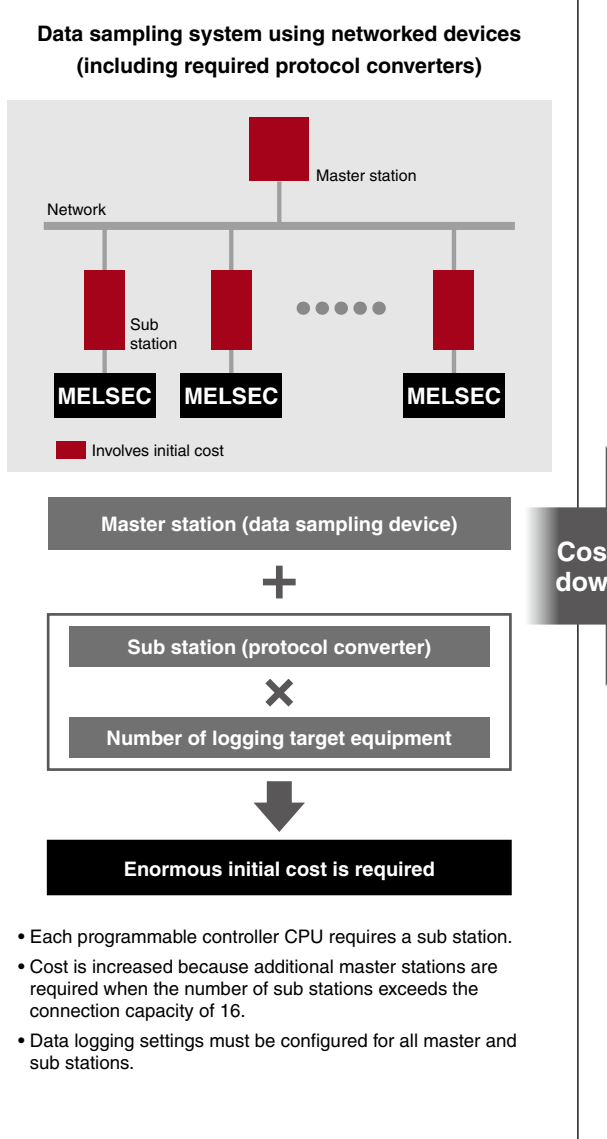

*Collect sample data from up to 64 CPUs using a single module.*

*Reduce initial cost, total cost of ownership,* 

*and get superior performance.*

- The High Speed Data Logger Module can seamlessly access and sample data from up to 64 CPUs across the different networks through CC-Link IE controller network, MELSECNET/H, and CC-Link.
- The High Speed Data Logger Module can directly access other stations via its built-in Ethernet port. An additional network module is unnecessary when connecting to systems using a Built-in Ethernet QnUCPU.

## **Sample data from up to 64 CPUs**

**Simultaneously access and sample data from up to 64 CPUs using a single module**

# **Protocol converters are completely unnecessary**

**Greatly reduce initial costs**

- The High Speed Data Logger Module and MELSEC CPUs speak the same language, eliminating the need for protocol converters and other hidden costs.
- Set-up is easy because only the High Speed Data Logger Module needs configuring, other stations need no special settings.

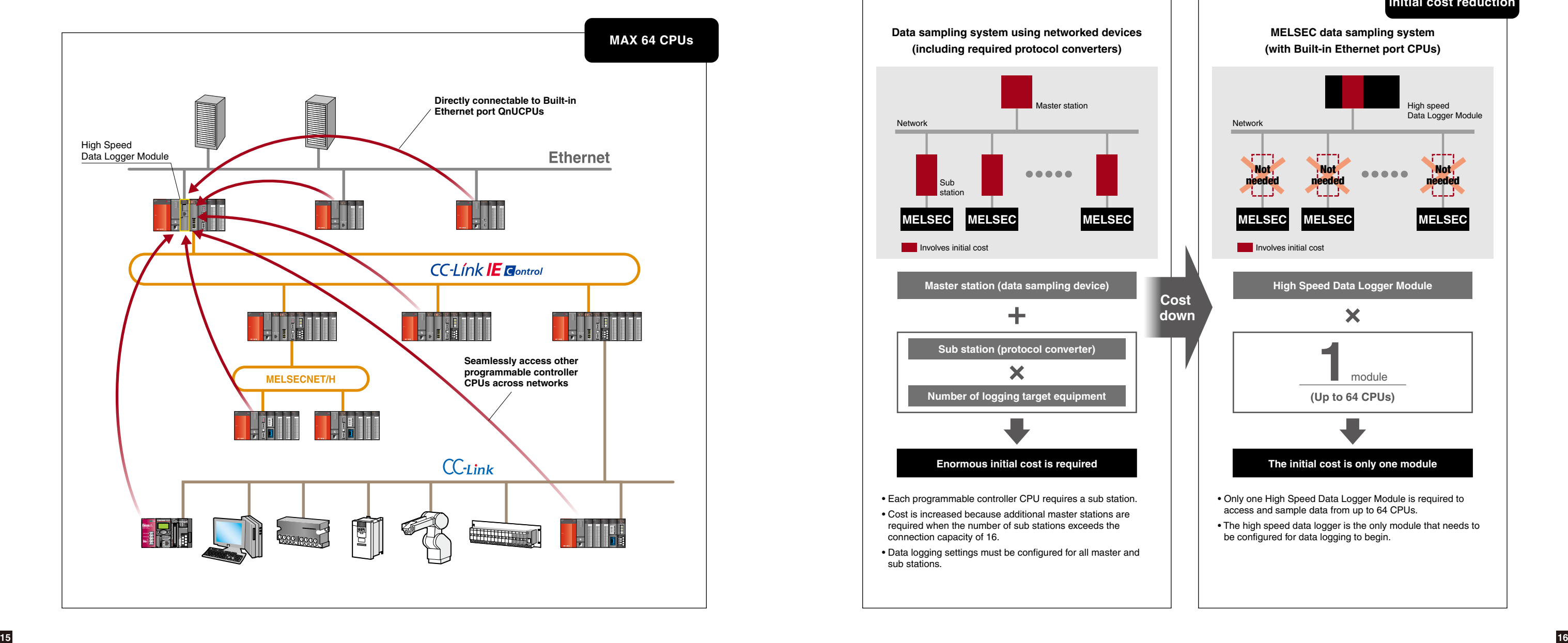

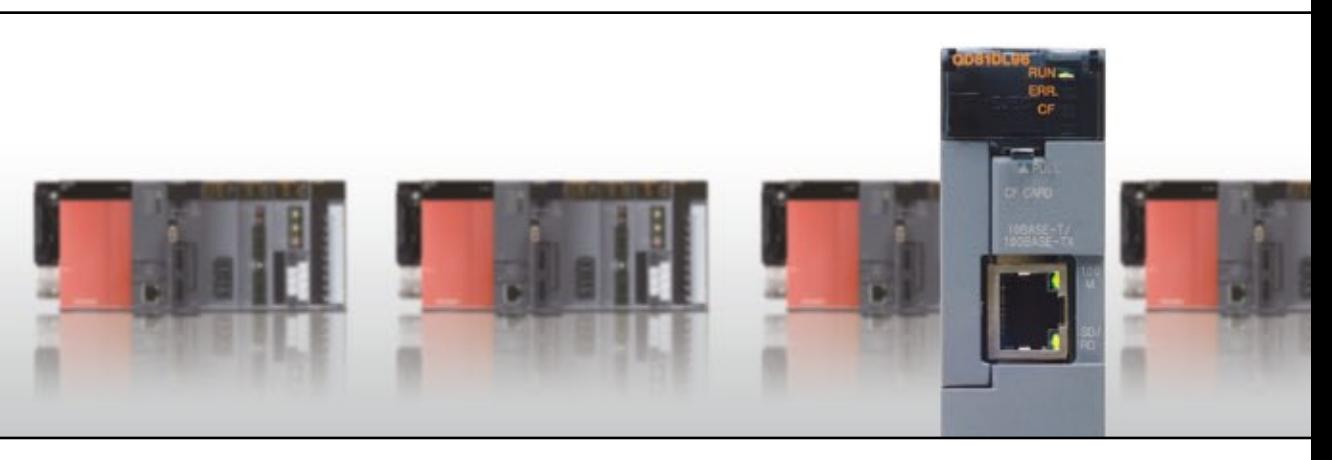

# ■ Performance specifications

#### **[ Accessible programmable controller CPU \*1 ]**

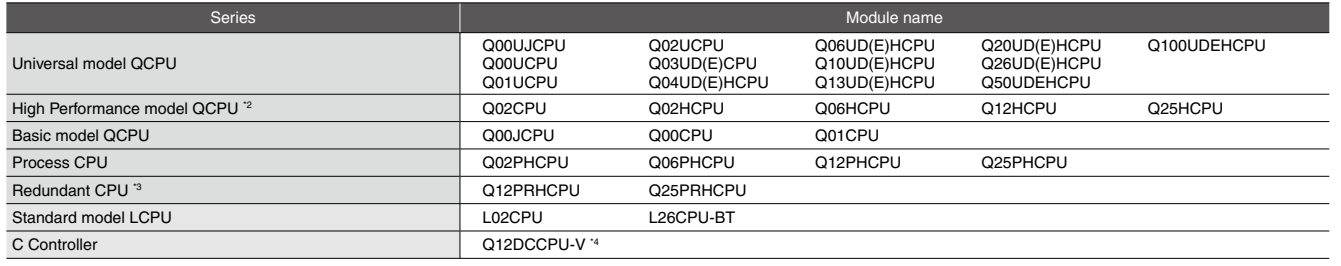

\*\*\* Not accessible to the QnACPU, QCPU(A mode), and ACPU.

\*\*\* Can be mounted to the base unit with High performance model QCPU function version B or later only.

\*3: Only the own station can be accessed.

\*4: C Controller with first five digits of serial number being "12042" or later.

# **[ Operating environment (High Speed Data Logger Module Tools) ] \* The operating environment of the "High Speed Data Logger Module Configuration tool / GX LogViewer"**

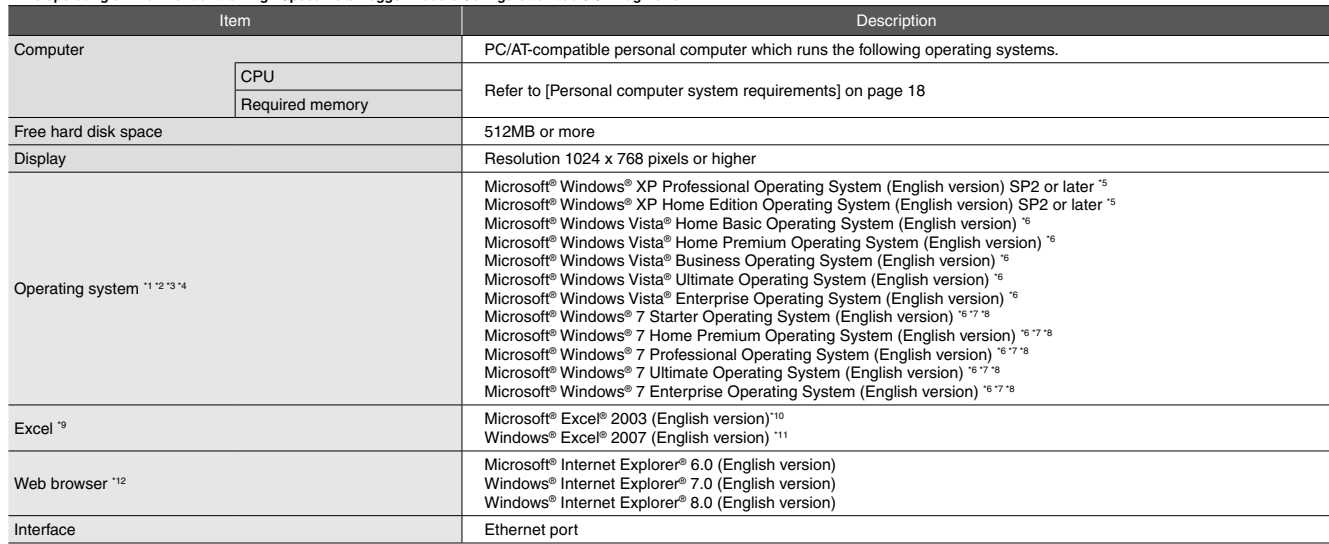

\*1: Windows® XP Professional 64-bit version, Windows Vista® 64-bit version, and Windows® 7 64-bit version cannot be used.

"2: The following functions cannot be used.If any of the following functions are used, this product may not operate normally.<br>
• Large fonts (detailed setting in the Display Properties) • • Large forts (detailed setting i

\*4: If the Windows firewall setting is enabled, the 'Find High Speed Data Logger Module function' and 'Direct connection function' may not operate correctly. Disable the Windows firewall setting.

Installation of .NET Framework 2.0 is required. (Included with the high speed data logger module tool.)

\*6: Cannot be used if the user is logged on with parental controls enabled.<br>\*7: The following Windows® 7 functions can not be used: • Windows XP Mode • Windows Touch

\*8: Will be supported by GX LogViewer soon.<br>\*9: Required when using the report function.

\*12: Required for the online start function.

\*10: Microsoft® Office 2003 Service Pack 3 or later is required when using Microsoft® Excel® 2003 under the Windows® 7 operating system.

\*\*\*\* The save format of the report file output with the report function is the xls format. A portion of the functions added from Microsoft Excel 2007 or later cannot be used.

4: The total number of data logging, event logging, and report data.<br>● Data logging : logging target data, trigger condition data, period condition data, file switching condition data, saved file name data, e-mail transmi • Report : current value data, creation trigger condition data, period condition data, saved file name data, e-mail transmission data

\*\*\* The amount of sampled data per single setting is as follows only when the creation trigger and current value data are not synchronized with the report setting. Amount of data (per single setting): maximum of 65535, number of device points (per single setting): maximum of 65535. However, note that, a number of device points per setting of data excluding current value data is as follows.<br>High speed data sampling: maximum of 256, General data sampling: maximum of 4096<br>'6: The data type when readin

\*7: The format when outputting data to a CSV file with data logging or event logging.

The High Speed Data Logger Module data logging, event logging, and report functions are 'best effort functions'\*.<br>Because module processing time changes depending on the settings and status of other devices, operation migh Run the system by fully verifying the processing time of each function when constructing it. For the processing time, refer to the manual.

#### **[ Personal computer system requirements ]**

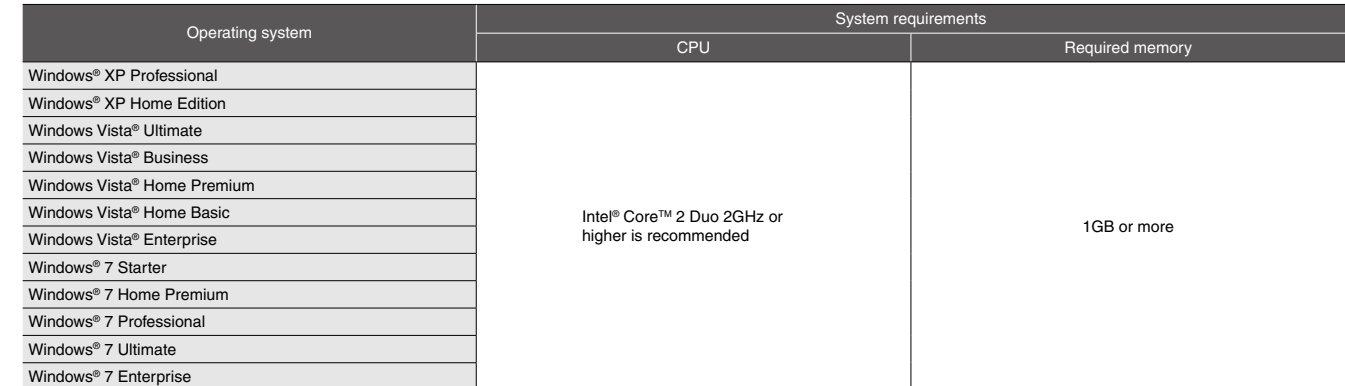

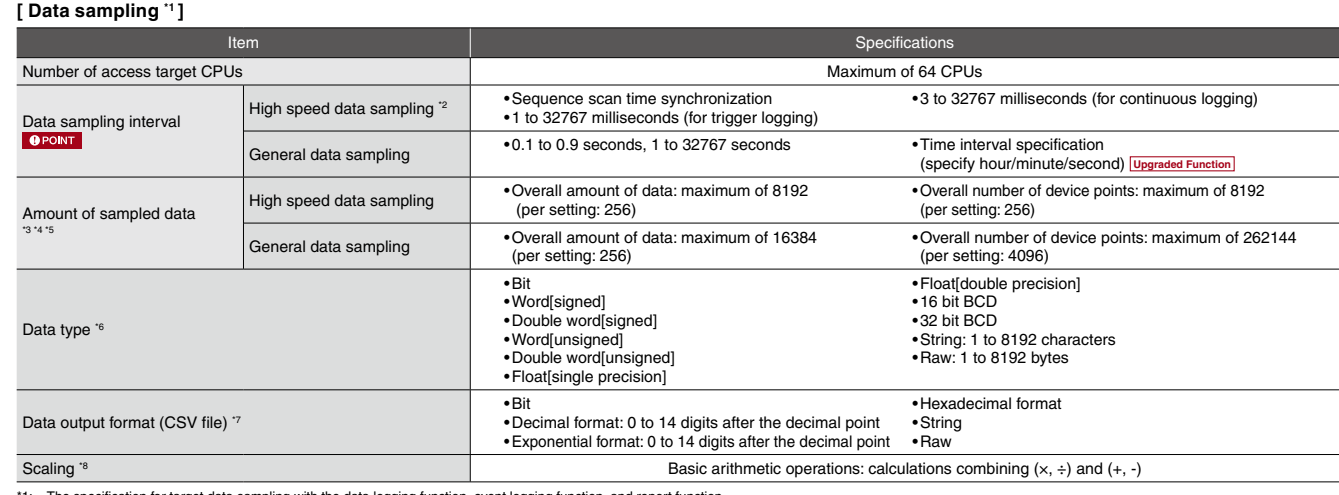

The specification for target data sampling with the data logging function, event logging function, and report function

\*2: The high speed data sampling function works only with the high speed data sampling compliant programmable controller CPU. For details, refer to page 3.<br>\*3: The number of device points available for 1 piece of data depe

Binary files are output in the binary format.

Reports are output in Excel cell format.

\*8: A function to perform data scaling and offset calculations.

\*Best-effort: Attitude trying to ensure the highest performance depending on the current condition.

#### **[ Transmission and interface specifications ]**

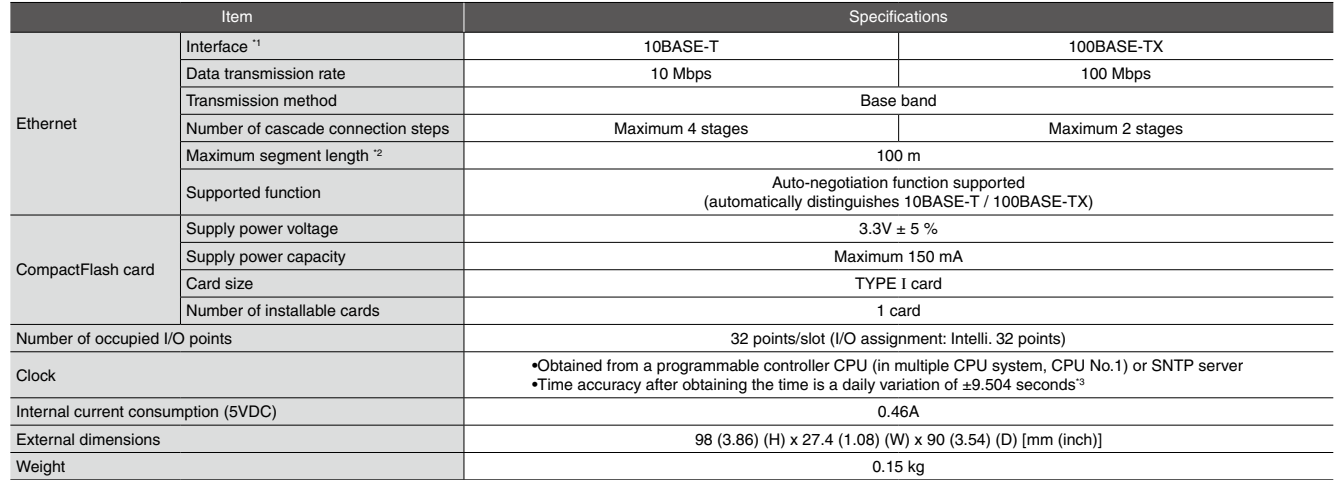

\*1: The high speed data logger module distinguishes 10BASE-T from 100BASE-TX according to the external device

For connection to a hub without an auto-negotiation function, set the hub to half-duplex communications mode.

\*\*\* Distance between a hub and node.

<sup>21</sup> For programmable controller CPU, everyday (once in 24 hours); for SNTP server, re-obtains the time at the user specified interval.

# ■ Performance specifications

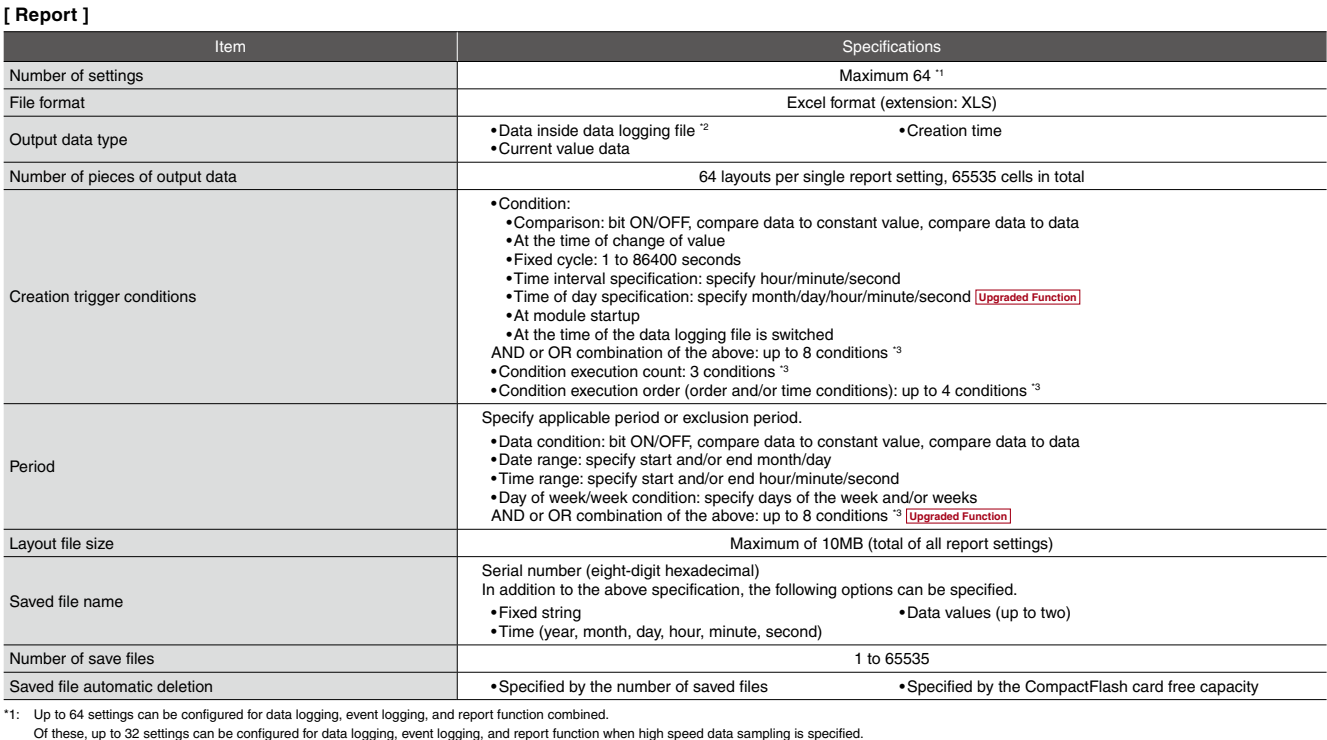

Of these, up to 32 settings can be configured for data logging, event logging, and report function when high speed data sampling is specified.<br>\*2: Only binary format data logging can be output to report function.<br>\*3: When

#### **[ Event logging ]**

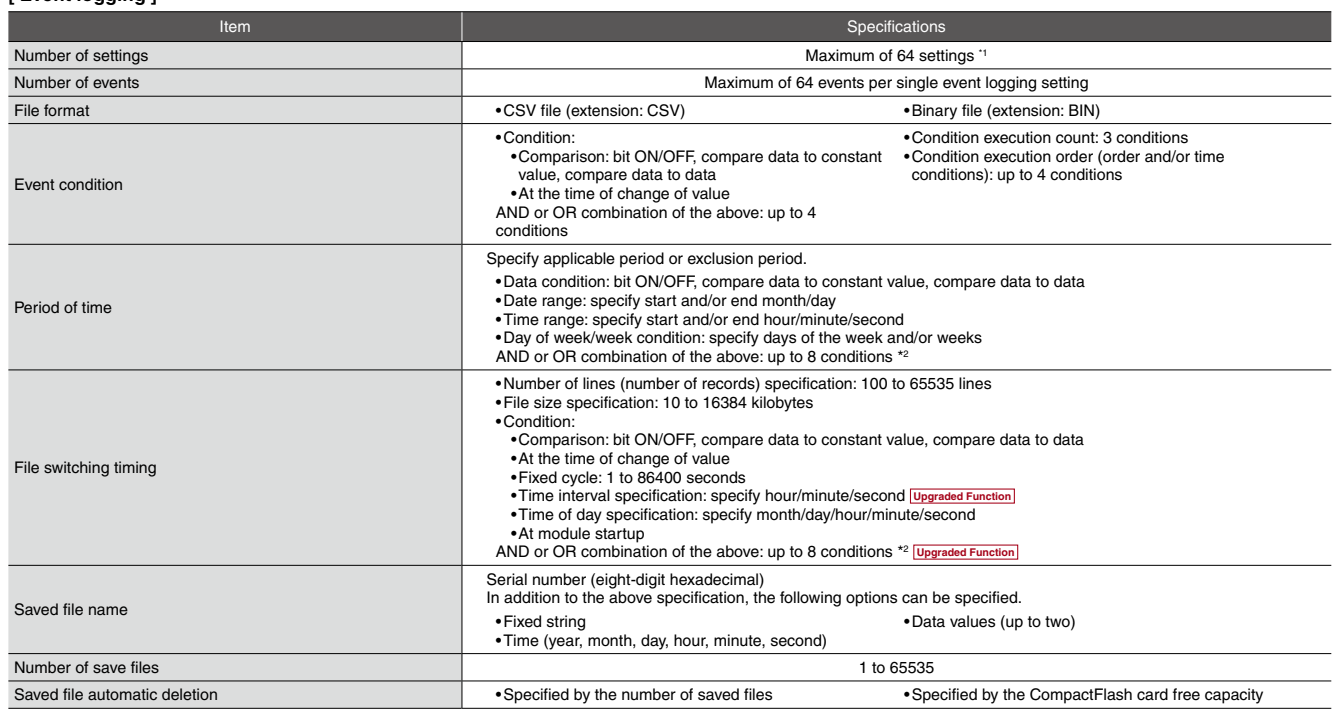

\*1: Up to 64 settings can be configured for data logging, event logging, and report function combined.

Of these, up to 32 settings can be configured for data logging, event logging, and report function when high speed data sampling is specified.<br>2: When high speed data sampling is specified, period and file switching condit

### **[ Data logging ]**

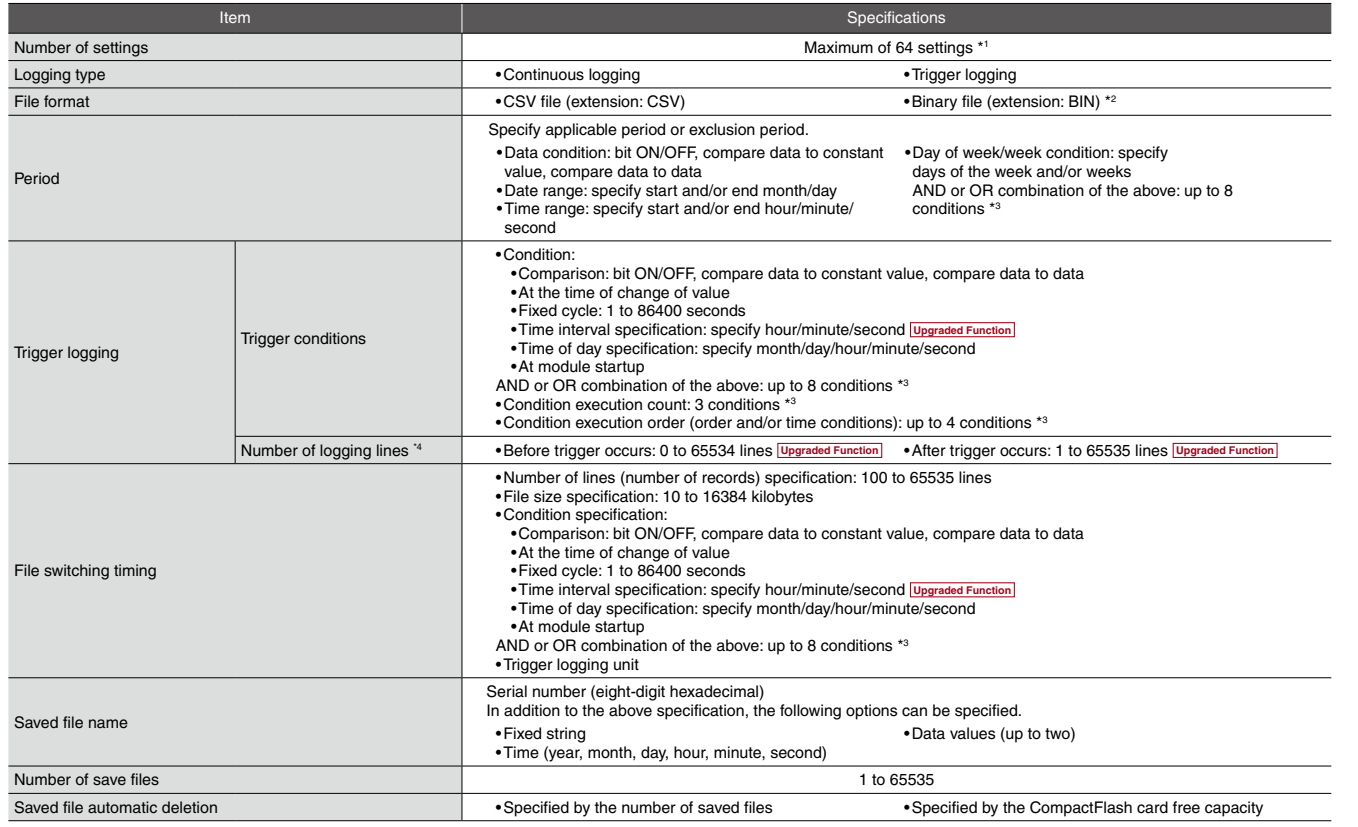

11: Up to 64 settings can be configured for data logging, event logging, and report function combined.<br>
21: By using the report function, data can be re-output in the Excel file format.<br>
12: By using the report function, d

#### **[Processing time\*1 ]**

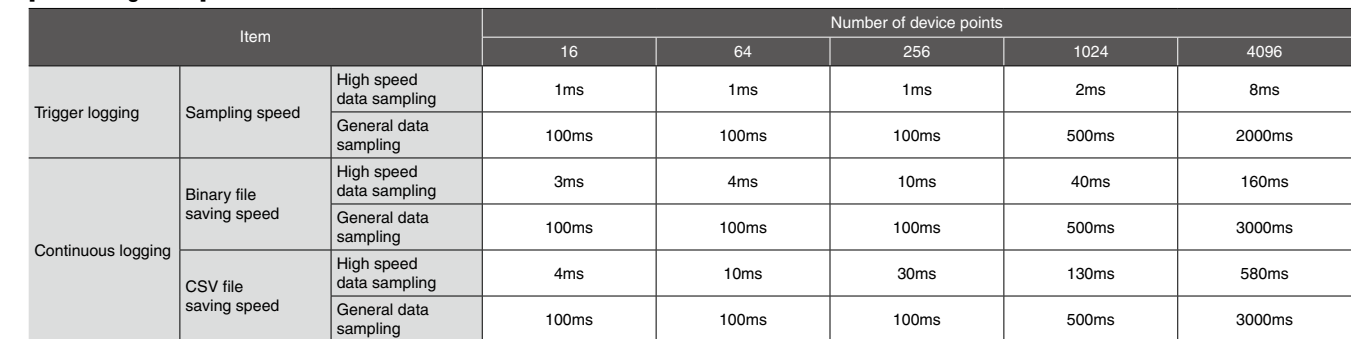

\*1: Numbers listed in the table are rough processing times of each data sampling. Processing time may vary depending on external factors such as settings and access from the GX LogViewer.

Mitsubishi Electric Corporation Nagoya Works is a factory certified for ISO14001 (standards for environmental management systems) and ISO9001(standards for quality assurance management systems)

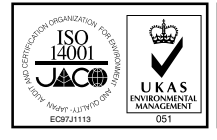

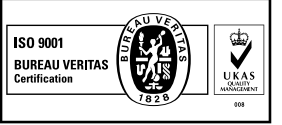

[ Legend ] **DB** : Double brand product (Note) **NEW** : Recently released product **SOON** : Product available soon

s/100Mbps/1Gbps AUTO-MDIX, DIN rail mountable, 8 ports

s/100Mbps AUTO-MDIX, DIN rail mountable, 8 ports

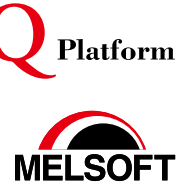

**Upgraded Function** : Available for products with a serial number whose first five digits are "12062" or higher.

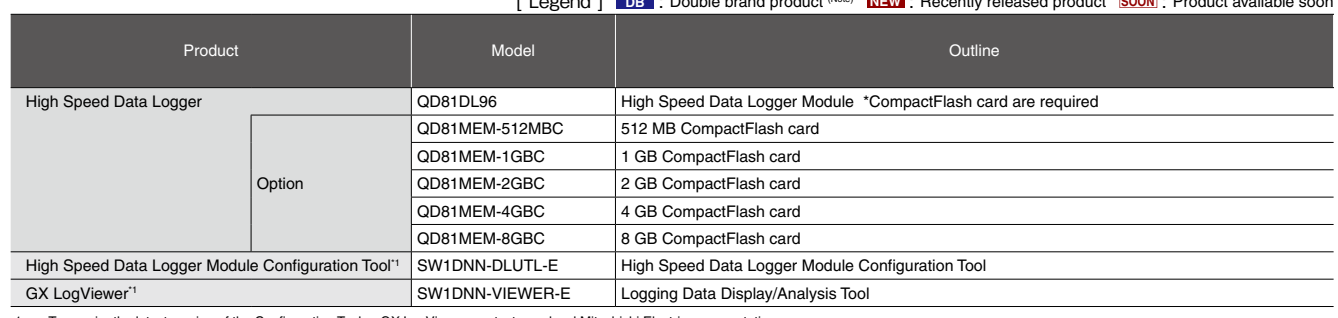

To acquire the latest version of the Configuration Tool or GX LogViewer, contact your local Mitsubishi Electric representative.<br>(The Configuration Tool is downloadable from the High Speed Data Logger Module directly.)

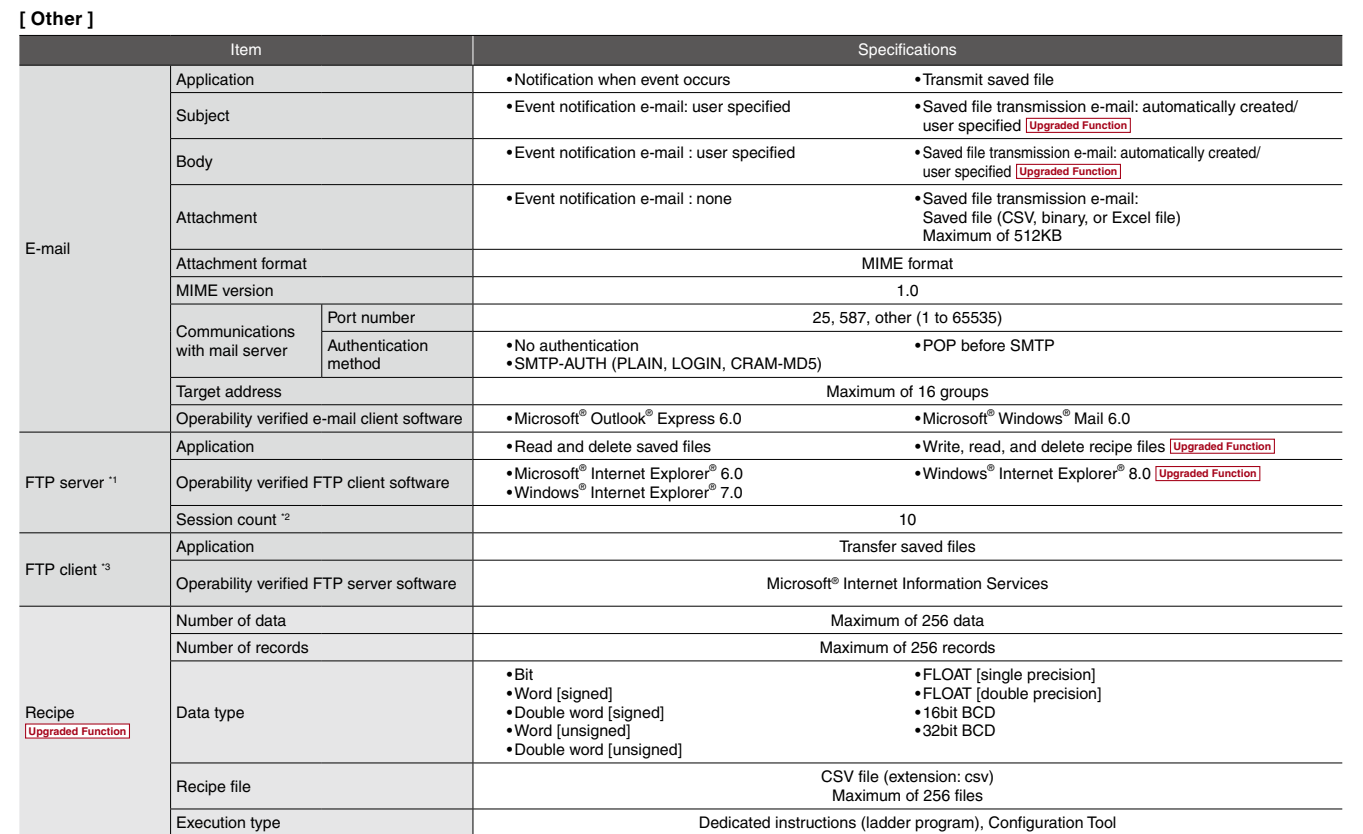

# ■ Product List

### **Ethernet related products**

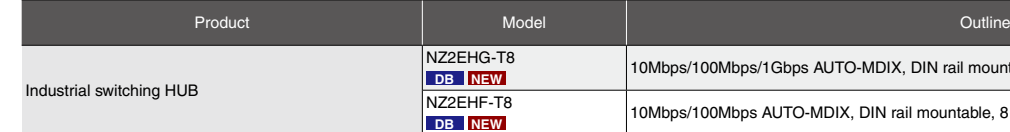

Note: General specifications and product guarantee conditions of jointly developed products are different from those of MELSEC products. For more information, please refer to the product manuals or contact your local Mitsubishi representative for details.

\*1: A function to access the high speed data logger module (FTP server) from a personal computer's FTP client software.<br>\*2: The upper limit of the number of simultaneous connections to the high speed data logger module fro

FTP client software may use multiple connections per single access session.<br>3: A function to access a personal computer's FTP server software from the high speed data logger module (FTP client).

Microsoft, Windows, Windows Vista, Internet Explorer, Excel are registered trademarks of Microsoft Corporation in the United States and other countries. All other company names and product names used in this document are trademarks or registered trademarks of their respective companies.

**21 22**

# Mitsubishi Electric Programmable Controllers High Speed Data Logger Module

#### Precautions for Choosing the Products

This publication explains the typical features and functions of the Q Series programmable controllers and does not provide restrictions and other information on usage and module combinations. When using the products, always read product user manuals.

Mitsubishi Electric will not be held liable for damage caused by factors found not to be the cause of Mitsubishi Electric; opportunity loss or lost profits caused by faults in Mitsubishi Electric products; damage, secondary damage, accident compensation caused by special factors unpredictable by Mitsubishi; damages to products other than Mitsubishi Electric products; and to other duties.

### **A** For safe use

• To use the products given in this publication properly, always read the "manuals" before starting to use them.

- The products have been manufactured as general-purpose parts for general industries, and have not been designed or manufactured to be incorporated in a device or system used in purposes related to human life.
- Before using the products for special purposes such as nuclear power, electric power, aerospace, medicine or passenger movement vehicles, consult with Mitsubishi.

The products have been manufactured under strict quality control. However, when installing the products where major accidents or losses could occur if the products fail, install appropriate backup or failsafe functions in the system.

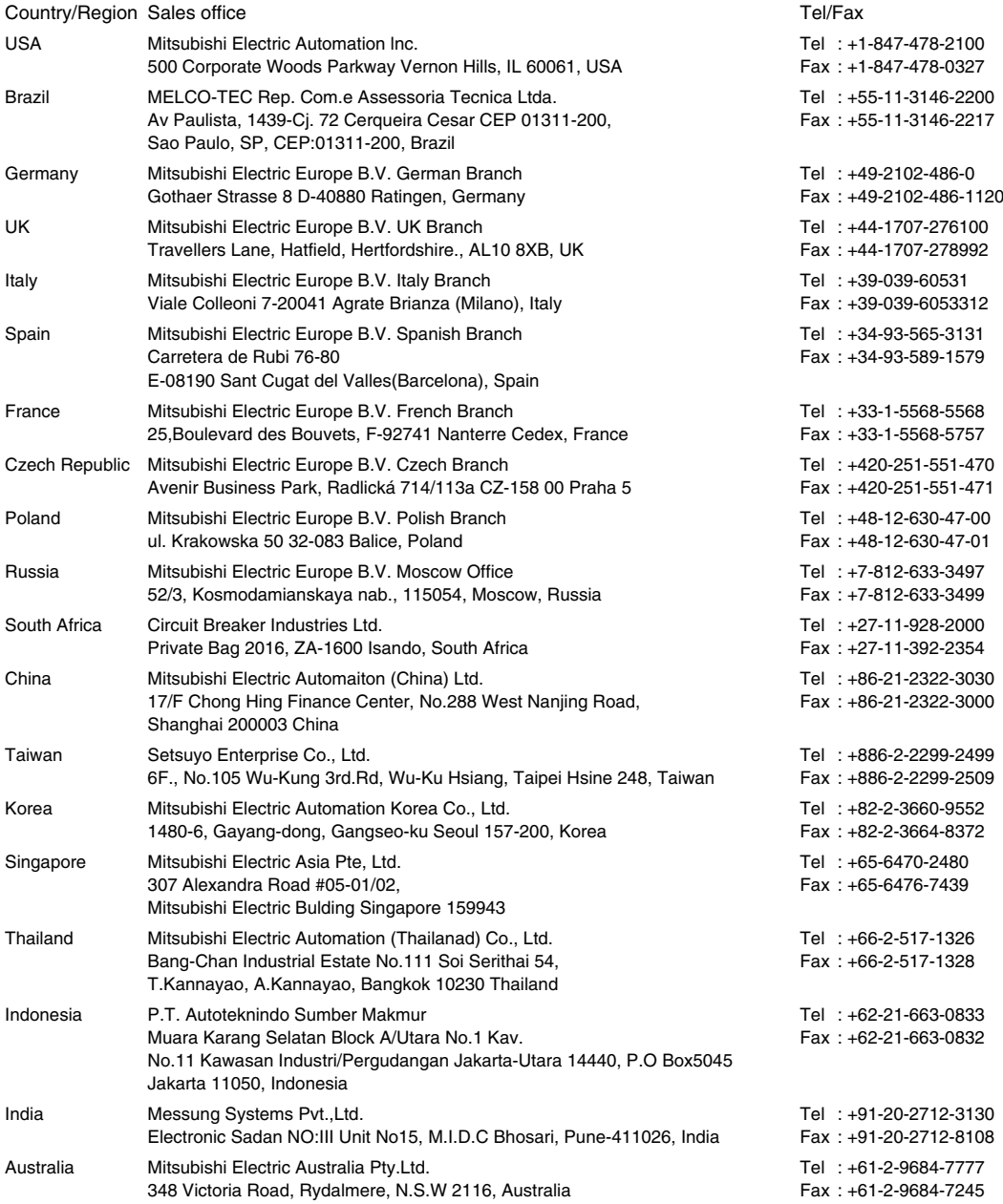

# MITSUBISHI ELECTRIC CORPORATION

HEAD OFFICE: TOKYO BUILDING, 2-7-3, MARUNOUCHI, CHIYODA-KU, TOKYO 100-8310, JAPAN NAGOYA WORKS: 1-14, YADA-MINAMI 5, HIGASHI-KU, NAGOYA, JAPAN